### **Rižnar, Rikardo**

#### **Undergraduate thesis / Završni rad**

**2022**

*Degree Grantor / Ustanova koja je dodijelila akademski / stručni stupanj:* **University of Pula / Sveučilište Jurja Dobrile u Puli**

*Permanent link / Trajna poveznica:* <https://urn.nsk.hr/urn:nbn:hr:137:208027>

*Rights / Prava:* [In copyright](http://rightsstatements.org/vocab/InC/1.0/) / [Zaštićeno autorskim pravom.](http://rightsstatements.org/vocab/InC/1.0/)

*Download date / Datum preuzimanja:* **2025-01-12**

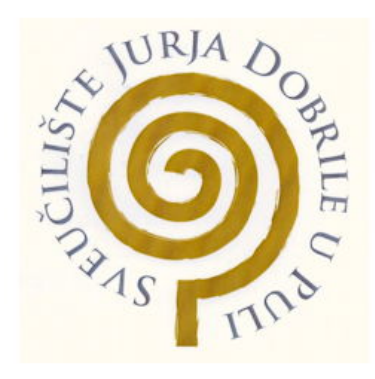

*Repository / Repozitorij:*

[Digital Repository Juraj Dobrila University of Pula](https://repozitorij.unipu.hr)

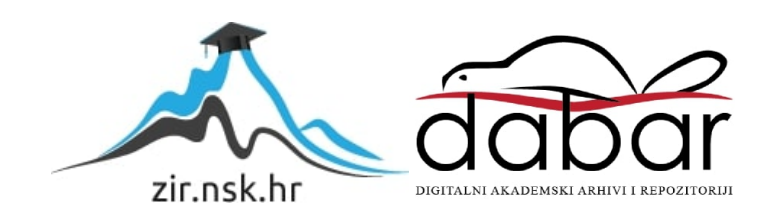

Sveučilište Jurja Dobrile u Puli Fakultet informatike u Puli

## **RIKARDO RIŽNAR**

## **TEHNOLOGIJE ZA VIRTUALNU STVARNOST**

Završni rad

Pula, rujan, 2022.

Sveučilište Jurja Dobrile u Puli Fakultet informatike u Puli

## **RIKARDO RIŽNAR**

## **TEHNOLOGIJE ZA VIRTUALNU STVARNOST**

Završni rad

**JMBAG: 0303085661, redoviti student Studijski smjer: Informatika**

**Predmet: Informacijska tehnologija i društvo Znanstveno područje: Društvene znanosti Znanstveno polje: Informacijske i komunikacijske znanosti Znanstvena grana: Informacijski sustavi i informatologija Mentor: Doc. dr. sc. Snježana Babić**

Pula, rujan, 2022.

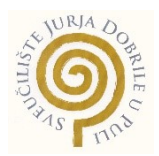

#### **IZJAVA O AKADEMSKOJ ČESTITOSTI**

Ja, dolje potpisani Rikardo Rižnar, kandidat za prvostupnika Informatike, ovime izjavljujem da je ovaj Završni rad rezultat isključivo mojega vlastitog rada, da se temelji na mojim istraživanjima te da se oslanja na objavljenu literaturu kao što to pokazuju korištene bilješke i bibliografija. Izjavljujem da niti jedan dio Završnog rada nije napisan na nedozvoljen način, odnosno da je prepisan iz kojega necitiranog rada, te da ikoji dio rada krši bilo čija autorska prava. Izjavljujem, također, da nijedan dio rada nije iskorišten za koji drugi rad pri bilo kojoj drugoj visokoškolskoj, znanstvenoj ili radnoj ustanovi.

 Student R. Risemon

U Puli, 20.9., 2022. godine

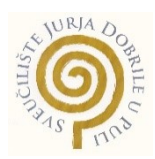

## **IZJAVA o korištenju autorskog djela**

Ja, Rikardo Rižnar dajem odobrenje Sveučilištu Jurja Dobrile u Puli, kao nositelju prava iskorištavanja, da moj završni rad pod nazivom Tehnologije za virtualnu stvarnost koristi na način da gore navedeno autorsko djelo, kao cjeloviti tekst trajno objavi u javnoj internetskoj bazi Sveučilišne knjižnice Sveučilišta Jurja Dobrile u Puli te kopira u javnu internetsku bazu završnih radova Nacionalne i sveučilišne knjižnice (stavljanje na raspolaganje javnosti), sve u skladu s Zakonom o autorskom pravu i drugim srodnim pravima i dobrom akademskom praksom, a radi promicanja otvorenoga, slobodnoga pristupa znanstvenim informacijama.

Za korištenje autorskog djela na gore navedeni način ne potražujem naknadu.

U Puli, 20.9.2022. (datum)

Potpis<br>2 *Disem* 

# Sadržaj

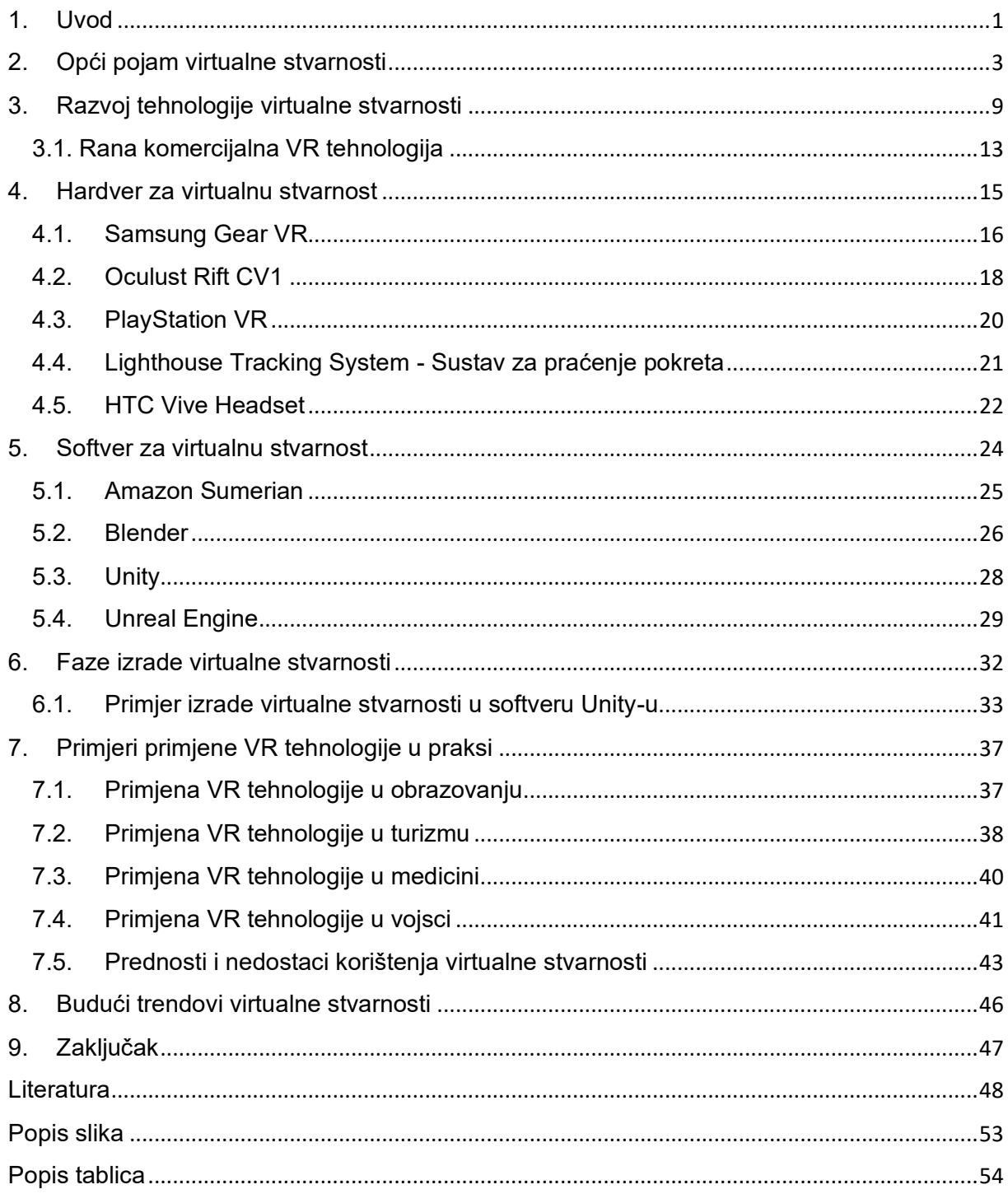

## <span id="page-6-0"></span>1. Uvod

Od samog početka čovjek u svom razvoju želi istraživati, tražiti nova saznanja te dijeliti informacije koje je saznao. Oduvijek još od špiljskih crteža, knjiga, slika, novina pa do interneta ima samo jednu želju i ideju da napreduje i prenosi informacije. Željom i radoznalošću za doživljavanje imaginarnog svijeta dovela je do tehnologije koja se zove virtualna stvarnost. Svakim danom tehnologija virtualne stvarnosti ubrzano raste i razvija se te predstavlja segment kojim se stvara okruženje zamišljenog svijeta koja je prikazano kao u stvarnom svijetu.

Tehnologija virtualne stvarnosti je softverski napravljena simulacija stvarnog života i situacije. Čovjeku omogućuje virtualna stvarnost kontakt te isprobavanja bilo gdje, bilo kad i bilo što. Takva vrsta tehnologije može uvjeriti ljudski mozak da je negdje gdje se zapravo i ne nalazi. Virtualna stvarnost je stvorena pomoću softvera i prikazuje umjetno okruženje te predstavlja korisniku takav način da korisnik vjeruje i prihvaća kao pravo okruženje.

Industrija video igara je jedna od velikih pobornika virtualne stvarnosti, a u isto vrijeme ova tehnologija se provodi i primjenjuje u mnogim područjima ljudskog rada dizajna, obrazovanja, medicine, znanosti, kineziologije, marketinga, zabave pa i do aktivnosti u vojsci. Virtualna stvarnost olakšava da s ovom tehnologijom može se steći iskustvo stvarnog svijeta. Obuka u medicini, vojsci i zrakoplovstvu su alternativa virtualne stvarnosti za treninge koji su u realnom svijetu mogu biti na opasnim mjestima i situacijama te koriste skupe opreme.

Ova tehnologija pruža široku primjenu, primjerice piloti mogu koristiti ovakvu vrstu tehnologije za obuku koja simulira virtualni let, razne virtualne alate koji omogućuju kirurzima za treniranje i prenošenje svojih vještina u operacijskoj sali te policajci i vojska mogu provoditi virtualne akcije kojima se izbjegavaju nepotrebne žrtve i ugrožavanja života. Također ovom tehnologijom virtualne stvarnosti može se upotrijebiti za komunikaciju npr. videokonferencija, videotelefoniju, telerobotiku te holograma. Tehnologija virtualne stvarnosti omogućuje brz, jednostavan i jeftin način komuniciranja bez obzira na prostornu udaljenost.

Tehnologija virtualne stvarnosti se doživljava kroz dva od pet osjetila zvuka i vida. Najlakši oblik virtualne stvarnosti je 3D slika koja se može istražiti na osobnom računalu s tipkovnicom ili mišem, pomicanjem sadržaja slike i zumiranjem. Svrha završnog rada je predstaviti značenje virtualne stvarnosti te na specifičnim primjerima prikazati u kojim područjima i na koje aspekte se tehnologija virtualne stvarnosti može upotrebljavati.

U prvom poglavlju rada opisan je opći pojam riječi virtualne stvarnosti i njezine karakteristike. U sljedećem poglavlju rada opisan je razvoj virtualne stvarnosti te prve prodaje uređaja za virtualnu stvarnost. Nadalje u trećem poglavlju rada prikazani i opisani su popularni uređaji ili hardver za emitiranje virtualne stvarnosti. Četvrto poglavlje rada opisuje najčešće korištene programe ili softvere namijenjeni za izradu virtualne stvarnosti. U sljedećem poglavlju rada opisuju se faze izrade virtualne stvarnosti te jedan primjer izrade virtualne stvarnosti u softverskom rješenju Unity-u. Nadalje u šestom poglavlju rada prikazani su primjeri primjene virtualne stvarnosti u praksi te prednosti i nedostaci korištenja virtualne stvarnosti. Sedmo poglavlje rada opisani su trendovi virtualne stvarnosti koji se namjeravaju proširiti u budućem vremenu. U zadnjem poglavlju rada nalaze se zaključci o virtualnoj stvarnosti kao tehnologija te su navedene pogodnosti koje donosi ova tehnologija. Na kraju rada nalazi se pregled upotrijebljene literature, izvori slika te prikaz slika i tablica iskorištenih u ovom završnom radu.

## <span id="page-8-0"></span>2. Opći pojam virtualne stvarnosti

Virtualna stvarnost se može definirati kao povezanost dva pojma "virtualnost" i "realnost". Sama riječ virtualno ili virtualnost može se pronaći u latinskom srednjovjekovnom jeziku. Riječi iz srednjeg vijeka "virtus" što znači učinkovitost, sposobnost, vrlina te "virtualis" što znači moguć, ostvariv, proizlaze iz kasnijeg 14. stoljeća, a povezane su s područjem tehnologije. (Alqahtani., Daghestani i Ibrahim, 2017)

Virtualnost kao riječ u tom vremenu je podrazumijevalo prisutnost Boga na zemlji, a u drugim riječima prisustvo Boga je nedodirljivo, te nije dostupno ljudskim osjetilima. U 15. stoljeću, riječ virtualnost mogla se definirati kao: "nešto što ima svoju bit ili učinak iako nije stvarno" virtualnost predstavlja nešto što ima sposobnost proizvesti određeni učinak. (Wexelblat, 1993)

U današnje vrijeme treba spomenuti koje značenje virtualnost ima u računalom aspektu. Godina 1959. prikazuje se kao "nešto što nema fizičku postojanost", te tu postojanost može se prikazati i stvoriti pomoću softvera. Virtualnost predstavlja područje koje je približno stvarnosti, gdje čovjek nije u realnom već u umjetnom okruženju. Virtualnost uglavnom predstavlja nešto što nije stvarno, tj. nije prisutno u stvarnom fizičkom smislu i prikazuje nestvarnu stvarnost koja se može doživjeti ljudskim osjetilima sluh, vid, dodir i njuh. Pomoću pet ljudskih osjetila, čovjek doživljava svijet oko sebe i percipira stvarnost kombinacijom senzornih informacija koji ljudski mozak obrađuje i prima informacije iz okoline. (Alqahtani., Daghestani i Ibrahim, 2017)

Pet temeljnih značajki virtualne stvarnosti su sljedeći (Wexelblat, 1993):

- 1. Virtualni svijet imaginarno okruženje tj. svijet
- 2. Stvaratelji osobe koje konstruiraju virtualna okruženja
- 3. Sudionici osobe koje doživljavaju virtualna okruženja
- 4. Interakcija riječ koja opisuje djelovanja sudionika u virtualnom okruženju
- 5. Fizičko uranjanje izraz koji opisuje dojam upućenosti sudionika u virtualnom okruženju

Rastuća baza korisnika virtualne stvarnosti dijelom se pripisuje korištenju VR-a izvan industrije zabave i igara. Tehnologija se počinje primjenjivati u poslovnom i komercijalnom okruženju. Statistički podaci u nastavku potvrđuju njegov sve veći utjecaj. U 2020. godini, izvan igranja igara, sektori za koje se očekivalo da će imati najimpresivnije tehnologije su zdravstveni uređaji (38%), obrazovanje (28%), razvoj radne snage (24%), proizvodnja (21%) ), automobilska industrija (19%), marketing i oglašavanje (16%), transport (16%), maloprodaja (15%), vojska (13%) i komercijalne nekretnine (13%) (Slika 1.). VR više nije ograničen na igranje. Ova impresivna tehnologija promijenila je stvari u različitim industrijama, uključujući maloprodaju i proizvodnju. Međutim, čini se da je tehnologija vrlo skupa za mala i srednja poduzeća. Velika poduzeća koriste ovu vrstu tehnologiju, a predviđa se da će sve veći utjecaj VRa unutar poslovnog okruženja uzrokovati pad cijena. Pad cijena omogućit će malim poduzećima da implementiraju VR kako bi ostali konkurentni na dinamičnim tržištima. (Gilbert, 2020)

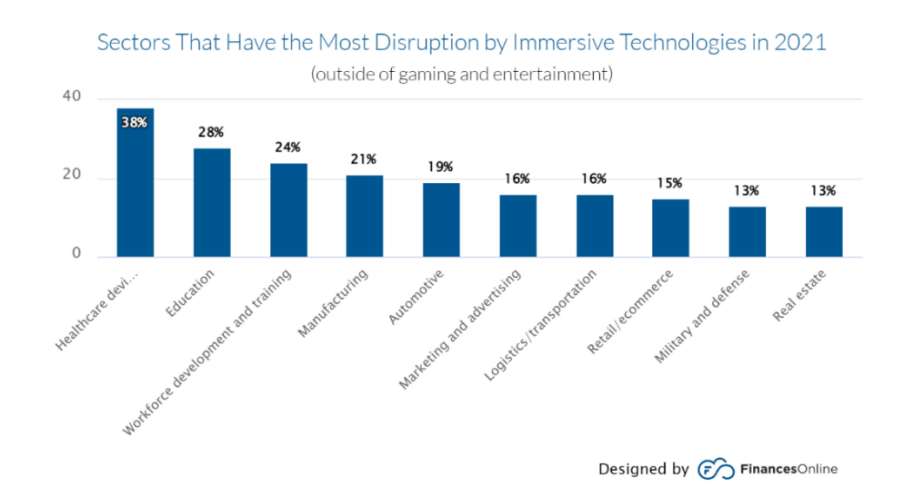

Slika 1. Statistika korištenja VR-a izvan video igara, Izvor: Gilbert, N. (2020)

Prema pojedinim karakteristikama postoje različite klasifikacije virtualne stvarnosti. Najčešće se dijele prema razini fizičkog ulaženja, te se dijele na 3 grupe (Wexelblat, 1993):

- ‐ Ne-imerzivna virtualna stvarnost
- ‐ Polu-imerzivna virtualna stvarnost
- ‐ Imerzivna virtualna stvarnost

#### Ne-imerzivna virtualna stvarnost

Ne-imerzivna virtualna stvarnost je kategorija virtualne stvarnosti u kojoj korisnik komunicira s virtualnim okruženjem uglavnom putem računala gdje je moguće upravljati avatare ili aktivnosti s određenim iskustvom, ali virtualno okruženje nema direktnu komunikaciju s korisnikom (Slika 2.). Jedan solidan primjer ne-imerzivne virtualne stvarnosti je računalna igra Dota 2. Korisnik može upravljati segmente svoga avatara te upravljati avatarom. S tehničkog aspekta, korisnik je u interakciji s virtualnim okruženjem, ali ne izravno. (Alqahtani., Daghestani i Ibrahim, 2017)

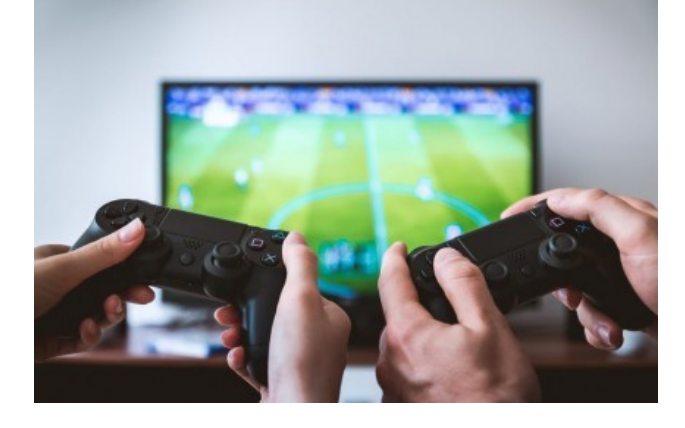

Slika 2. Video igre su najreprezentativniji primjer ne-imerzivne virtualne stvarnosti, Izvor: Smajić, M. (2019)

#### Polu-imerzivna virtualna stvarnost

Polu-imerzivni sustavi virtualne stvarnosti omogućuju korisniku veću prisutnost stupnju imerzije, gdje korisnik virtualnog okruženja ostaju povezani sa stvarnim okruženjem. Ova vrsta tehnologije obuhvaća 3D virtualno okruženje, visokokvalitetni zvuk i haptičku povratnu informaciju i napredne simulatore. Sustav CAVE (Cave Automatic Virtual Enviroment) je jedan primjer polu-imerzivne virtualne stvarnosti (Slika 3.). Ovaj sustav omogućava 3D vizualizaciju gdje korisnik može istraživati 3D modele unutar granica prostorije. (Alqahtani., Daghestani i Ibrahim, 2017)

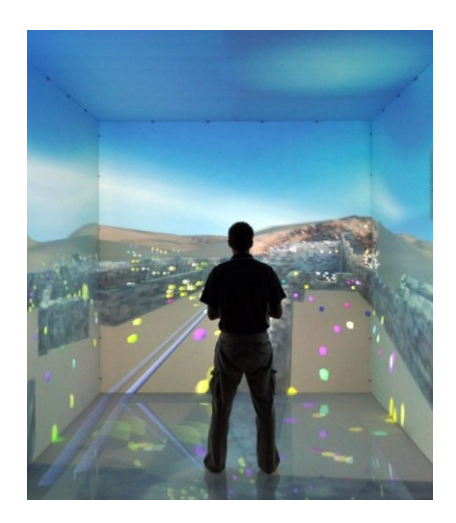

Slika 3. CAVE (Cave Automatic Virtual Environment), Izvor: mechdyne.com. (2020)

#### Imerzivna virtualna stvarnost

Imerzivna virtualna stvarnost korisniku omogućuje najviši stupanj imerzije pa s time ima osjećaj apsolutnog virtualnog okruženja. Korištenjem imerzivne virtualne stvarnosti korisnik je odvojen od stvarne okoline. Ova vrsta sustava uključuje korištenje HMD-a (Head Mounted Display) (Slika 4.) te ostalih dodatnih komponenti kao što su rukavice za virtualnu stvarnost. (Alqahtani., Daghestani i Ibrahim, 2017)

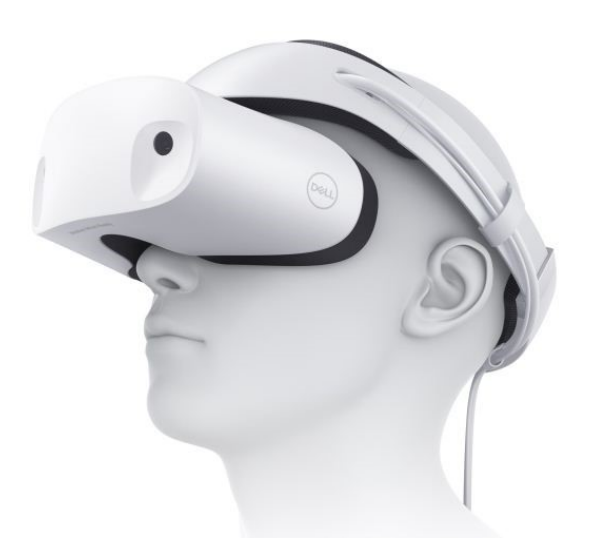

Slika 4. HMD Uređaj (Head Mounted Display), Izvor: Smith, R. (2017)

Komponente virtualne stvarnosti

Dvije osnovne komponente su hardver i softver (Slika 5.). Hardver čini 3 komponente (Alqahtani., Daghestani i Ibrahim, 2017):

- 1) središnja procesna jedinica sustava (VR Engine),
- 2) ulazni uređaji (Input Devices)
- 3) izlazni uređaji (Output Devices)

Softver čini dvije komponente softverska aplikacija i baza podataka. (Alqahtani., Daghestani i Ibrahim, 2017)

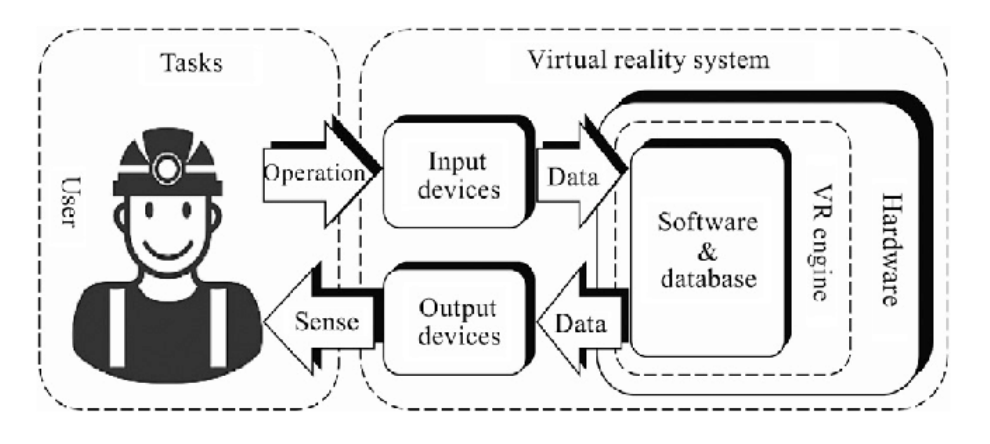

Slika 5. Komponente sustava virtualne stvarnosti, Izvor: Zhang, H. (2017)

Ulazni i izlazni uređaji

Ulazni uređaji su povezani s korisnikom koji omogućuju povezanost s virtualnim okruženjem, te šalje signale korisniku o njegovom djelovanju do središnje procesne jedinice gdje se obrađuju dobivene informacije i šalju se korisniku natrag putem izlaznog uređaja. Ulazni uređaji se dijele prema sljedećim kategorijama (Wexelblat, 1993):

- Uređaji za praćenje to su uređaji koji pomoću senzora korisniku omogućuje praćenje pokreta, što uključuje ultrazvučne, mehaničke,. optičke, mišićne, neuronske upravljače i sl.
- Izlazni uređaji sa svjetlosnom točkom uređaji koji se prilagođavaju klasičnim miševima za prikaz 3D virtualne okoline kao što su 3D miševi i svemirska lopta (Spaceball),
- Govorni uređaji koriste se za govor kojim se unose podaci li naredbe u sustav, uključujući proces upotrebe prepoznavanja govora.

Oprema za ulazne uređaje virtualne stvarnosti (Walsh i Pawlowski, 2002):

- 1) Senzor položaja orijentacija ("motion tracker"): optički, mehanički, akustički, hibridni, elektromagnetski, GPS i sl.
- 2) Senzori sile momentna sila
- 3) Senzor položaja tijela senzorska rukavica ("Data glove") i senzorsko odijelo ("Body Suit")
- 4) Senzori pokreta pokretna traka, ergometar, bicikl i sl.
- 5) Ostali senzori praćenje pokreta očiju, lica ili cijelog tijela, prepoznavanje govora, upravljanje disanja

Izlazni uređaji povratne informacije dobivaju od središnje procesne jedinice sustava te ih prenosi korisnicima kroz prikladne izlazne uređaje simulirajući osjetila. Kategorizacija izlaznih uređaja na temelju simulacije određenih osjetila (Walsh i Pawlowski, 2002):

- ‐ Na temelju vida grafički izlazni uređaji
- ‐ Na temelju dodira haptički izlazni uređaji
- ‐ Na temelju mirisa i okusa izlazni uređaji za simulaciju mirisa i okusa
- ‐ Na temelju sluha audio izlazni uređaji

Oprema za izlazne uređaje virtualne stvarnosti čine (Walsh i Pawlowski, 2002):

- 1. Vizualni izlazni uređaji: stereo ekrani (s izmjenjivanjem slike ili dvostrukom slikom), projekcijski sustav (stereo projekcije na jedno platno, "Cave", širokokutne projekcije, virtualne rani stol i HMD zaslon na glavi).
- 2. Zvučni izlazni uređaji
- 3. Haptički (dodirno-osjetilni) izlazni uređaji: pomične platforme i uređaji za povrat sile

## <span id="page-14-0"></span>3. Razvoj tehnologije virtualne stvarnosti

Zamisao o pristupanju čovjeka u zamišljeni svijet već neko vrijeme postoji. Smatra se da tehnologija virtualne stvarnosti svoje početke ima u knjigama, stripovima, znanstveno fantastičnim filmovima. Davne 1435. godine Leon Barrista Albersti objavio je prvi matematiku linearnog perspektivnog renderiranja odnosno gledanja. 1787. godine Robert Barker usavršio je "Apparataus for Exhibiting pictures" što je predstavljala izlaganje slikanog pejzaža na platnenom pojasu u 360 stupnjeva koji su okruživali gledatelji. To je aparat koji je kontrolirao i razdvajao sve što je bilo neophodno vidjeti. 1838. godine Sir Cahrles Wheatstone opisao je teoriju stereoskopske vizije, gdje je zatim izumio uređaj za gledanje stereoskopskog grupu odvojenih slika koji se zove stereoskop. Ovaj uređaj prikazuje skice desnog i lijevog oka za istu scenu u svrhu jedne trodimenzionalne slike. Stereoskopsko zrcalo na uređaju tražilo je od obje skice da se preokrenu bočno u paru. (Walsh i Pawlowski, 2002)

1862. godine virtualna stvarnost kao pojam popraćen je kada je John Pepper dizajnirao optimiziranu varijantu iluzije nastale uporabom reflektirajuće prozirne podloge i rasvjete koja dozvoljava istovremeno gledanje dvaju prostora. 1901. godine Federic E. Ives po prvi put je izlagao poznati prikaz autostereoskopske slika, a 1915. godine Edwin S. Porter i W.E.Wadell stvaraju prvi animirani 3D film. Bitna godina za razvoj tehnologije virtualne stvarnosti bila je 1916. kada je stvorena prva primitivna glava motirana HMD ("headmounted display") zaslona (Slika 6.). (Burdea i Coiffet, 2003)

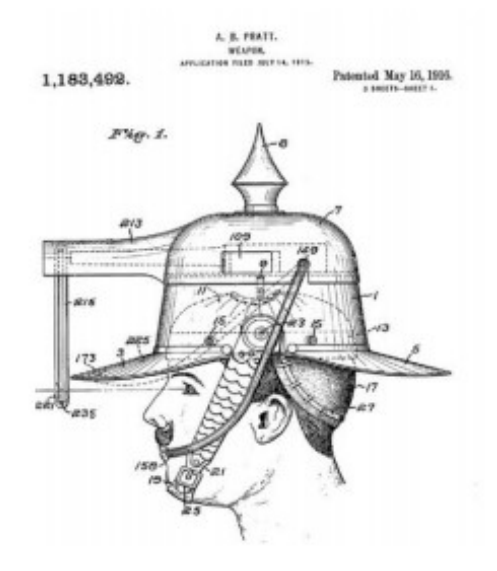

Slika 6. Prvi HMD Uređaj, Izvor: Gallangher, C. (2019)

Pisac Stanley G. Weinbaum 1935. godine izdaje priču Pygmalion's Spectacles gdje se opisuje igra tako da pojedinac može gledati holografske snimke virtualnih priča pomoću naočala koja može uključivati dodir i miris. Bitan događaj koji se dogodio 1946. godine u razvoju virtualne stvarnosti je stvaranje prvog elektroničkog digitalnog računala. Snimatelj Morton Heilig godine 1956. razvio je strojeve koji su mogli generirati jednanaest umjetnih osjetila. Pionirski 3D zaslon koji je postavljen na glavu razvijen je 1957. godine., a 1962. godine kreira se stroj nazvan Sensorama (Slika 7.). Sadržavala je 31 dijapozitiva sa širokim perifernim efektima, fokusnim kontrolama i optikom, stereofonijskim zvukom i sposobnost uključivanja mirisa. Zamislio je novi stroj koji će zamijeniti klasičnu kinematografsku prošlost današnjice. U vrijeme Heiligovih izuma nitko nije shvaćao revolucionarni tehnološki napredak koji su predstavljali. (Burdea i Coiffet, 2003)

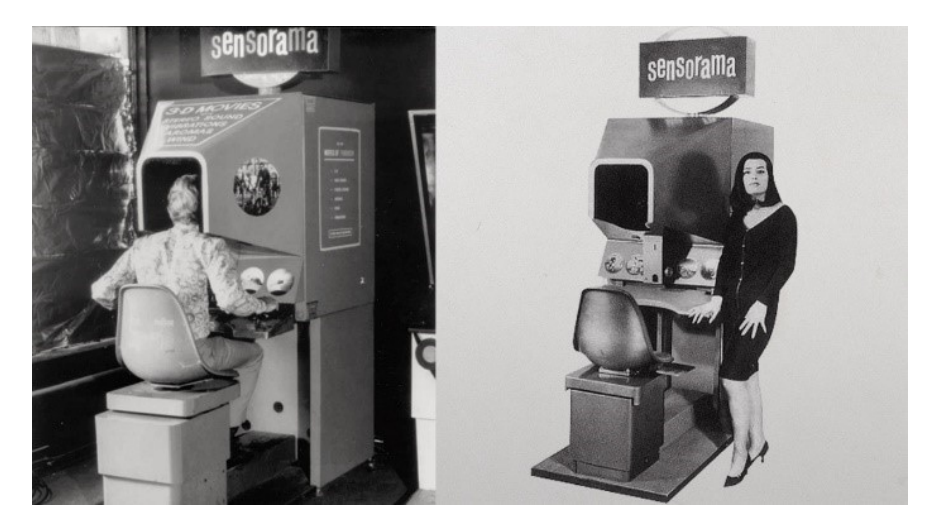

Slika 7. Sensorama, Izvor: Algalon.com (2018)

Heiligov početni rad s HMD uređajima nastavio je Ivan Sutherland. 1966. Sutherland je koristio dvije katodne cijevi (CRT) montirane duž korisnikovih ušiju. Današnji vrhunski HMD-ovi koriste minijaturne CRT-ove montirane u istoj konfiguraciji. Budući da su cijevi dostupne 1966. godine bile puno teže od onih koje se danas koriste, Sutherland se morao osloniti na mehaničku ruku koja će podnijeti težinu zaslona. Ova mehanička ruka imala je potenciometre koji su mjerili smjer pogleda korisnika. Većina današnjih HMD-ova koristi beskontaktno praćenje položaja (magnetsko ili ultrazvučno), ali ova tehnologija nije bila dostupna 1960-ih. (Burdea i Coiffet, 2003)

Dok je radio na svom zaslonu postavljenom na glavu, Sutherland je shvatio da može koristiti računalno generirane scene umjesto analognih slika snimljenih kamerama, i počeo dizajnirati takav generator scena. Ovo je bio preteča modernog grafičkog akceleratora, ključni dio VR hardvera. THC računalo generira slijed scena, svaka malo drugačija i svaka prikazana u djeliću sekunde. Ukupni učinak animacija poput simulacija leta, koje se koriste za obuku pilota. Rani generatori grafičkih scena koje su oko 1973. proizveli Evans i Sutherland mogli su prikazati jednostavne prizore od samo 200-400 poligona. Izračunu i prikazivanju svake scene trebalo je oko 1/20 sek, tako da se svake sekunde prikazalo oko 20 scena za okvire. Složenije scene izrađene su od više poligona, trebalo je dulje vrijeme za prikaz i stoga su se sastojale od manje okvira u sekundi. Kao posljedica, pretrpljena animacija, kojoj je potrebno više od 16 sličica u sekundi da bi bila glatka. Sutherlandova vizija ultimativnog prikaza na virtualni svijet nije bila ograničena na grafiku. 1965. godine predvidio je da će se dodati osjetilo dodira (haptički) kako bi se omogućilo korisnicima da mogu vizualno osjetiti virtualne objekte. Ovu ideju su ostvarili Frederick Brooks Jr. i njegovi kolege na Sveučilištu Sjeverne Karoline u Chapel Hillu. Mnogo je istraživanja provedeno 1970-ih i ranih 1980-ih o letećim kacigama i modernim simulatorima za vojsku te veliki dio je bio povjerljiv i nije nikada objavljen. Promjenom tj. smanjivanjem sredstva za obranu neki istraživači su migrirali u civilni sektor, pa istraživanja su postala dostupna javnosti. Godine 1981. uz vrlo mali proračun, NASA je stvorila prototip zaslona s tekućim kristalima (LCD) baziranog na MM. Nazvali su ga Virtual Visual Environment Display (VIVED). NASAini znanstvenici jednostavno su rastavili komercijalno dostupne Sony Watchman televizore i stavili LCD na posebnu optiku. Ova optika bila je potrebna za fokusiranje slike blizu očiju bez napora. Većina današnjih zaslona virtualne stvarnosti na glavi i dalje koristi isti princip. NASA-ini znanstvenici su potom nastavili stvarati prvi sustav virtualne stvarnosti ugradnjom glavnog računala DEC PDP 11-40. Grafičko računalo Picture System 2 (od Evansa i Sutherlanda) i Polhemusov beskontaktni pratitelj. Korišten je za mjerenje pokreta glave korisnika i prijenosa na glavno računalo PDP 11- 40. S glavnog računala podatci su preneseni na grafičko računalo, koji je izračunao nove slike koje su prikazane u stereo formatu na VIVED-u. 1985. godine projektu se pridružio Scott Fisher koji je integrirao novu vrstu senzorske rukavice u simulaciju. Rukavicu su ranije razvili Thomas Zimmerman i željezni Lanier kao virtualno programsko sučelje za neprogramere. (Burdea i Coiffet, 2003)

Do 1988. Fisher i Elizabeth Wenzel stvorili su prvi hardver koji je sposoban manipulirati s do četiri 3D virtualna izvora zvuka. To su zvukovi koji ostaju lokalizirani u prostoru čak i kada korisnik okrene glavu. Ovo je predstavljalo vrlo moćan dodatak simulaciji. Izvorni VIVED projekt postao je VIEW (za Virtual Interface Environment Workstation) (Slika 8.), a originalni softver je portiran na noviji Hewlett-Packard 9000 koji je imao dovoljne grafičke performanse da zamijeni 3D model u dvodimenzionalnu sliku koristeći VIVED s više realističnijim ravnim zasjenjenim površinama. (Mazuryk i Gervautz, 2017)

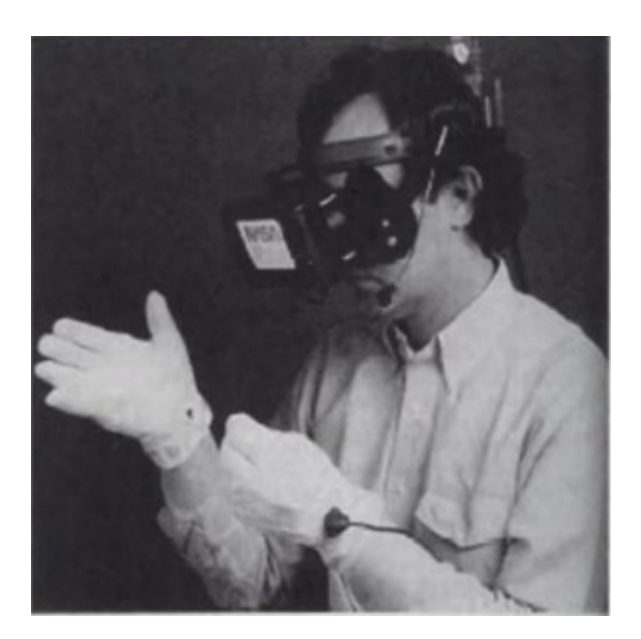

Slika 8. Prototip NASA VIVED Izvor: Burdea, C.G. i Coiffet, P. (2003)

Francuska je bila jedna od prvih zemalja koja je organizirala veliku međunarodnu konferenciju na tu temu koja je održana u Montpellieru u ožujku 1992. godine. Naziv ove konferencije bio je Interfaces for Real and Virtual Worlds, privukla je stotine radova i mnoge dobavljače. Kasnije iste godine Sjedinjene Američke Države organizirale su prvu konferenciju o Medicini u susretu s virtualnom realnošću, Medicine Meets Virtual Reality. U San Diegu oko 180 liječnika sastalo se sa 60 znanstvenika i inženjera kako bi razgovarali o velikom potencijalu virtualne stvarnosti kao alatu za medicinu. (Burdea i Coiffet, 2003)

U rujnu 1993. najveće svjetsko profesionalno društvo, Institute of Electrical and Electronic Engineers (IEEE), organiziralo je svoju prvu VR konferenciju u Seattleu. Virtualna stvarnost postala je dio glavne znanstvene i inženjerske zajednice. Početkom 21 stoljeća Google je prvi pokretač za sadržaj virtualne stvarnosti, nesvjesno sa svojom aplikacijom Google maps street view- Pogled s ulice**.** Takvom aplikacijom omogućeno je korisnicima kretanje gore i dolje, lijevo i desno mišem na slikama te da bude najopsežnija slika svjetskih cesta. Korak dalje u virtualnoj stvarnosti napravio je Google s najavom Daydream View. Virtualna stvarnost nije bila pogodan za industrijske projekte. No, 2010. godine Palmer Luckey, započeo rad na kacigi za virtualnu stvarnost te je bio uvjeren da je tehnologija idealna. Dizajnirao je prvu verziju Oculus Rift nešto što nije bilo viđeno te je postigla kut gledanja od 90 stupnjeva. Taj projekt je postigao ogroman uspjeh te se u 2012. godini pokrenula Kickstarter kampanja koja je izradila prvi uređaj Oculus. Nakon takvog uspjeha i druge velike tvrtke započele su dizajnirati svoje uređaje za virtualna stvarnost. (Mazuryk i Gervautz, 2017)

#### <span id="page-18-0"></span>3.1. Rana komercijalna VR tehnologija

Prva tvrtka koja je prodavala uređaje za virtualnu stvarnost bila je VPL Inc. Sve do svoje propasti 1992. godine ova je tvrtka proizvela prvu senzorsku rukavicu, nazvanu DataGlove NFL, 19871. Standardna sučelja tog vremena (i danas) bila su tipkovnica i miš. Njegovi optički senzori omogućili su računalima mjerenje savijanja prstiju i palca, te je tako interakcija bila moguća putem gesta. Njegovi nedostaci bili su visoka cijena, nedostatak taktilne povratne informacije i poteškoće u prilagođavanju različitih veličina ruku. Ubrzo nakon pojave VPL DataGlovea, Nintendo je predstavio je mnogo jeftiniju verziju, PowerGlove. Koristio je ultrazvučne senzore za mjerenje položaja zgloba u odnosu na zaslon računala i senzore za savijanje vodljive tinte za mjerenje savijanja prstiju. 1989. godine gotovo milijun takvih novih igraćih konzola je prodano što se kasnije ponovilo uvođenjem Sony PlayStation-a. Pad PowerGlovea bio je nedostatak dovoljnih igrica, tako da je do 1993. njegova proizvodnja prestala. U kasnim 1980-ima, VPL je predstavio prve komercijalne zaslone za glavu, Eye Phones. Ovi HMD-i koristili su LCD zaslone za proizvodnju stereo slike, ali u niskoj rezoluciji (360 x 240 piksela), pa su se virtualne scene činile nejasne. Ostali nedostaci bili su visoka cijena (11.000 dolara po komadu) i velika težina (2,4 kg). Njegov RB2 Model 2 nudio je sklop stalka koji sadrži EyePhone HMD sučelje, VPL DataGlove Model 2 elektroničku jedinicu, prostornu jedinicu za praćenje za HMD, radnu stanicu za dizajn i upravljanje, kao i veze na SGI 4D/310 VGX grafički renderer i na dodatni 3D zvučni sustav. Početkom 1991. godine tvrtka u Ujedinjenom Kraljevstvu, Division Ltd., predstavila je prvu integriranu komercijalnu VR radnu stanicu. Nazvana je Vision, a slijedila je snažnija Provision 100 (Slika 9.). (Burdea i Coiffet, 2003)

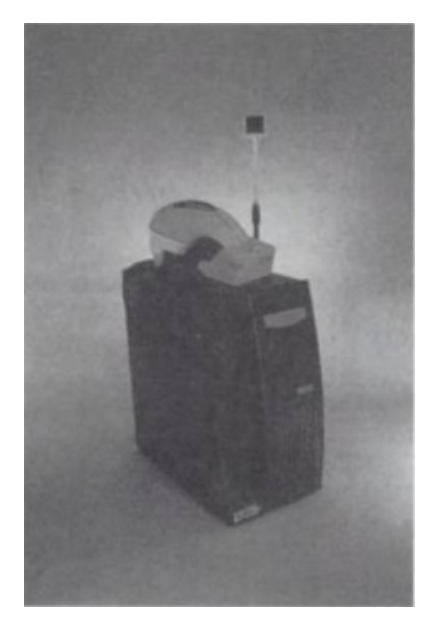

Slika 9. Radna stanica The Provision 100 Izvor: Burdea, C. G. i Coiffet, P. (2003)

## <span id="page-20-0"></span>4. Hardver za virtualnu stvarnost

Postoje različiti uređaji za produkciju virtualne stvarnosti poput VR naočala, laserski i ultrazvučni sustavi, uređaji za preslikavanje pokreta tijela, uređaji za prepoznavanje govora i sl. (Walsh i Pawlowski, 2002)

#### Uređaji za praćenje pozicije

Uređaji za praćenje pozicije glave realiziraju praćenje pozicije i ostalih dijelova tijela. Mehanički sustavi određuju primjenu fizičke pozicije koji povezuju spojnim vezama na referentnu točku na udaljen objekt. Imaju mala kašnjenja, prilično su precizni te su prikladni kontroliranju objekata s malim kapacitetom. Parovi odašiljača prijamnika i magnetsko polje stvaraju magnetske sustave, koji su sposobni ustanoviti pod kojim kutem i kojom snagom polje djeluje na njih. Pristupačni su i precizni, ali skloni su izobličenjem polja i elektromagnetskoj interferenciji. Optički sustavi za lociranje ambijentalnog svjetla ili rasvjete koji je snimljen uređajem mogu upotrebljavati razne optičke senzore. Takvi sustavi su skupi i teški, ali rade na razmjernom velikom području i nisu izloženi smetnjama. Kod ultrazvučnih sustava, za definiranje triangulacije udaljenosti između odašiljača i izvora, koriste tri mikrofona i tri odašiljača. Ovakvi sustavi imaju malu preciznost i podložni su smetanjama zbog toga što brzina zvuka u zraku opada i time se pojavljuje jeka, a s druge strane oni lagani i jeftini. Za utvrđivanje kutnu brzinu oko svake osi i promjene položaja tijela, inertni uređaji koriste žiroskope i brzinometre. Oni mogu locirati samo tri stupnja slobode, nisu povoljni i točni kada se radi o sporim promjenama položaja, ali imaju neograničen domet i jako su brzi. (Wexelblat, 1993)

Uređaji za kretanje cijelog tijela

Pasivno i aktivno samokretanje smatraju se dva načina kretanja cijelog tijela. Simulacijom vozila određene tehnologije se izvodi pasivnim kretanjem. Najčešća praksa je rekonstrukcija kabine kojom se predstavlja fizičkim vozilom i njegovim kontrolama, zatim se postavlja na mobilnu platformu s ekranima koji prikazuju virtualno okruženje. Okruženje se prilagođava ovisno o pokretu korisnika. Ovakav tip simulacije profesionalno upotrebljavaju za simulatore leta i za vojne pilote. Samokretanje u četrnaest pasivnih sučelja određuju se na isti način kao u situaciji kada korisnik se sam kreće u virtualnom okruženju. Kod ovog načina simulacije često se izvodi da se tijelo spoji sa žiroskopom, koji korisniku daje samostalnost kuta, nagiba, hodanja i kretanja 360 stupnjeva oko svoje osi. (Wexelblat, 1993)

Uređaji za praćenje očiju

Ovakvi uređaji lociraju pravac gdje korisniku promatraju oči u zadanom momentu prilagodio zaslon korisniku u stvarnom vremenu. Ovakvi uređaji su realizirani na više načina elektromagnetski, elektrookularno i optički. Infracrveno LED svijetlo su optički uređaji gdje se osvijetli oko korisnika što stvara refleksiju na rožnici kako bi se utvrdio pravac gledanja korisnika. Kod elektrookularanog pristupa upotrebljava se elektrookulogram koji pomoću elektrodama na koži mjeri kapacitet koji je stvoren unutar oka. Ovakav pristup praćenje očiju nije stabilan i zahtjeva učestalu rekalibraciju, ali je u potpunosti bezbolan. Smjer pogleda određuje elektromagnetski pristup s načinom da unutar leće na oku na membrani mjeri magnetske uzrokovane vrijednosti. Ovakvi pristupi su skupi, ali imaju dobar protok frekvencije do 500 Hz. (Wexelblat, 1993)

### <span id="page-21-0"></span>4.1. Samsung Gear VR

Samsung Galaxy VR su slušalice za virtualnu stvarnost koje su razvili Samsung i Oculus (Slika 10.). Spadaju kao dio mobilnog VR-a, gdje je pametni telefon nužan za rad uređaja i ne zahtijeva vezu s računalom. Ovaj uređaj je najbolja opcija da se korisnik po prvi put upozna s virtualnom stvarnošću ako posjeduje Samsung pametni telefon. Uz naočale, tu i postoji upravljač. Napaja ga dvije AAA baterije i rade gotovo 80 sati. Kako uređaj ne bi pao s ruke, on je spojen s remenom te stezaljka za pomoć koja se za upravljač pričvršćuje na slušalicu. (Niora, 2022)

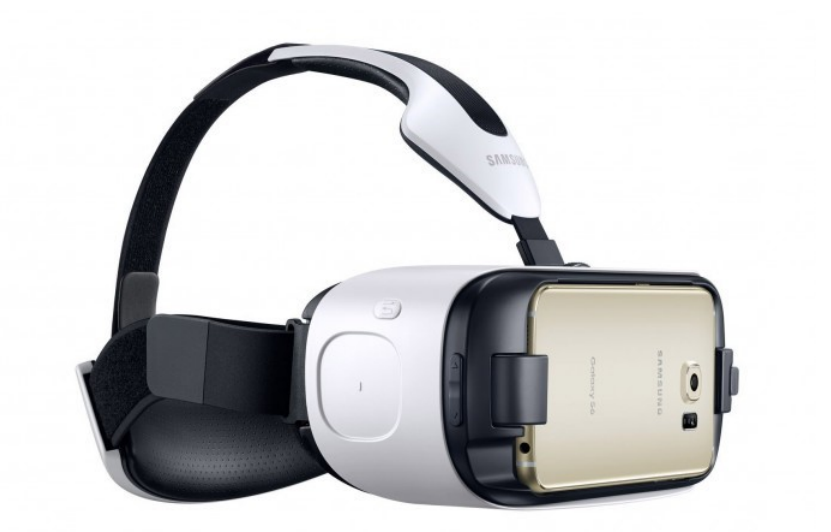

Slika 10. Samsung Gear s povezanim mobitelom Izvor: Lang, B. (2015)

#### Prednosti uređaja

- 1. Jednostavno postavljanje i instalacija nije potrebno spajati puno žica, kamera ili baznih stanica, za pokretanje uređaja, potrebno je umetnuti Samsung pametni telefon u prednju ploču i prijavi ti se na Oculus račun.
- 2. Ekonomična upotreba baterije uređaj troši maksimalno 30 posto baterije pametnog telefona nakon jednog sata igranja ili gledanja, što je dobar indikator.
- 3. Pristup trgovini Oculus postoji više od tisuću igara, virtualnih soba, igrača i filmova, to je jedna od najboljih biblioteka sadržaja za mobilne VR-ove.

Nedostaci uređaja

- 1. Niska kvaliteta VR Sustav radi s pametnog telefona, tako da izravno ovisi o njegovom zaslonu i procesoru. Čak i s vrhunskim modelima, slika se može trzati i razbiti u piksele.
- 2. Ne prepoznaje pokrete u sustavu nema senzora koji prate pokrete tijela ili ruku, stoga je kontrola ograničena na okretanje glave s naočalama i jedne ruke s upravljačem.
- 3. Nema prilagodbe za IPD udaljenost između leća ne može se podesiti ručno, zbog fiksnog parametra ljudi s različitom međuzjeničnom udaljenosti mogu vidjeti sliku kao iskrivljenu i nejasnu.

Kao i svaki mobilni VR uređaj, Samsung Gear nije moguće raditi bez povezanog pametnog telefona. Igrice i filmovi prikazuju se na zaslonu telefona, a leće prenose sliku na oči. Performanse, autonomija i kvaliteta također izravno ovise o hardveru

pametnog telefona, odnosno što je napredniji mobilni uređaj koji se povezuje s naočalama, sustav funkcionira bolje. Nakon 2 sata u virtualnoj stvarnosti, pametni telefon se gotovo ne zagrijava, a potrošnja baterije je do 40 posto. Sa starim pametnim telefonima Samsung Gear VR radit će lošije, s time može doći do kašnjenja, usporavanja i niske rezolucije slika. Budući da naočale i upravljač ne podržavaju fizičke pokrete, može se koristiti bilo gdje i u bilo kojoj poziciji, za najbolji doživljaj virtualne stvarnosti može se postići sjedeći na okretnoj stolici. (Niora, 2022)

## <span id="page-23-0"></span>4.2. Oculust Rift CV1

Oculus Rift su naočale dizajnirane kako bi korisnik uronio u virtualnu stvarnost te omogućuje praćenje kretanja upravljača i položaja slušalica u prostoru (Slika 11.). Ovaj uređaj je jedan od najpopularnijih VR uređaja za računalo. Zahvaljujući dobroj korelaciji cijene, kvalitete i upotrebljivosti, zauzeo je drugo mjesto na svjetskom tržištu. (Niora, 2022)

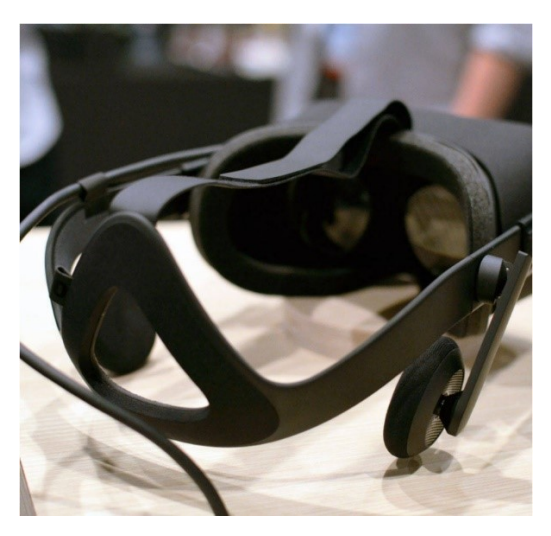

Slika 11. Postolje i slušalice Oculus Rift, Izvor: Niora.com (2022)

Prednosti uređaja

- 1. Udobno i čvrsto prianjanje naočala na glavu
- 2. Ima ugrađene slušalice dobre kvalitete
- 3. Lak za upotrebu i prilagođen korisniku
- 4. Manje je zahtjevan za PC
- 5. Mogućnost bežičnog povezivanja pomoću TPCast

Nedostaci uređaja

- 1. Nije moguće koristiti s veličinom prostorije bez spajanja tri kamere
- 2. Mali prostor za korištenje s dvije kamere
- 3. Žice slušalica ometaju prilikom korištenja
- 4. Ima složeno postavljanje kamera i prostora

Oculus senzori otkrivaju lokaciju slušalica i upravljača pomoću infracrvene identifikacije uređaja u prostoru. Svaki od uređaja šalje signale koji uhvate senzori, zato je važno da u blizini nema ogledala i presvijetlih prozora. Pomoću sustava za praćenje konstelacija ili eng. "Constellation Tracking System", korisnikova glava i ruke spajaju se u virtualni prostor. Osim praćenja pokreta korisnika, u slušalicama se nalaze akcelerometar, magnetometar i žiroskop. Prati se i položaj očiju korisnika, u stvarnom životu oči se fokusiraju na predmete koji su udaljeni ili u blizini, ali ne mogu sve vidjeti jasno i u isto vrijeme. Kako ne bi se mozak mučio zbog stalne jasnoće, uređaj koristi tehnologiju praćenja zjenica očiju. Oculus Rift stvara prostor za igranje s najmanje dva senzora, koji su smješteni s obje strane monitora stvarajući prostor za igranje u obliku stošca (Slika 12.). Uređaj ima sustav koji se zove "Guardian", za praćenje granica virtualne okoline. Za stvaranje prostora potrebno je iscrtati njegove proizvoljne granice uz pomoć upravljača, a unutar njega će se automatski formirati kocka. Tijekom igre bit će istaknut tankim linijama kako korisnik ne bi izgubio orijentaciju u prostoru. (Niora, 2022)

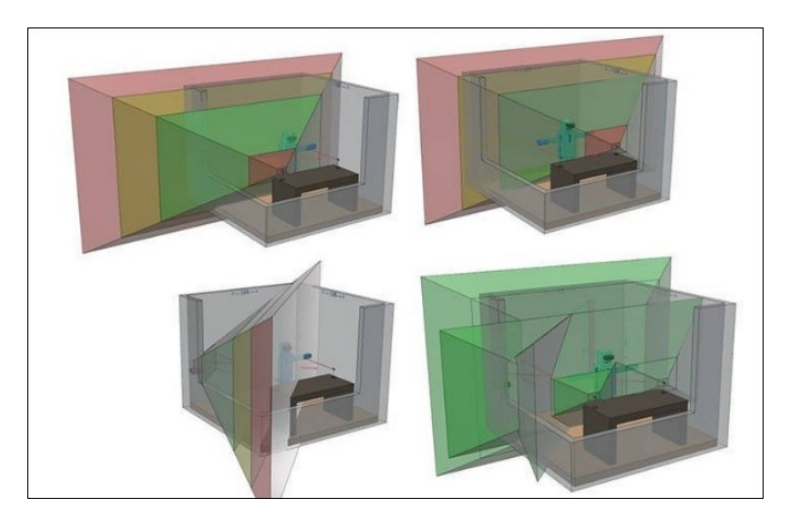

Slika 12. Granice virtualnog prostora za igranje Oculus Rift-a, Izvor: Niora.com (2022)

## <span id="page-25-0"></span>4.3. PlayStation VR

PlayStation VR su slušalice za virtualnu stvarnost prikladne za PlayStation (Slika 13.). Uređaj ima prosječnu kvalitetu, jednostavne postavke, niske zahtjeve i relativno nisku cijenu. (Niora, 2022)

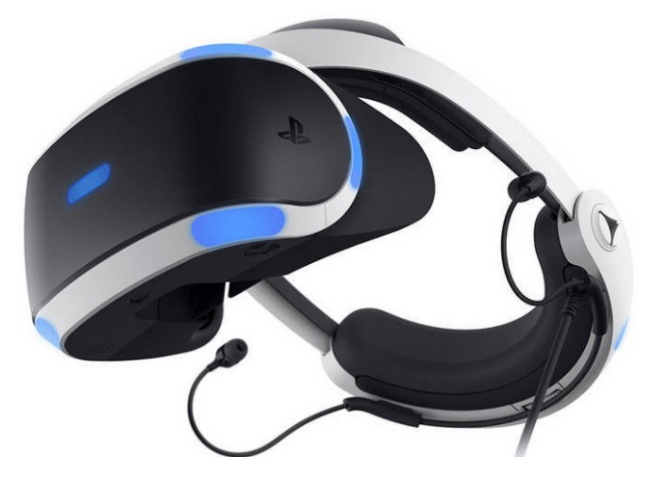

Slika 13. Slušalice za Playstation VR, Izvor: Niora.com (2022)

#### Prednosti uređaja

- 1. Zgodne slušalice Malo se veće za razliku od drugih uređaja, ali ugodno ih je koristiti prilikom igranja ili drugih aktivnosti.
- 2. Prikladne za filmove "Cinematic" način rada omogućuje reprodukciju i gledanje filmova u 2D, ali na zaslonu slušalica
- 3. Jednostavno postavljanje Potrebno je spojiti žice u konzolu, TV prijemnik, procesorsku jedinicu i same slušalice za instalaciju.

#### Nedostaci uređaja

- 1. Niska razlučivost zaslona Slika se ponekad raspada u piksele i trza, razlika između stvarnosti i virtualnosti je uočljiva.
- 2. Nema podrške za kretanje PS VR prati samo okretanje glave bez položaja slušalica u prostoru.
- 3. Slabo praćenja kretanja zbog lošeg praćenja pokreta u prostoru otežava igranje gdje zahtijeva preciznu točnost.

Za razliku od računalnih slušalica, PlayStation VR nije dizajniran za kretanje. Uređaj je ograničen, tako da korisnik može kontrolirati događaje u virtualnoj stvarnosti samo glavom (okretanje, naginjanje, klimanje) i rukama ako postoje upravljači npr. indikacija,

akcija, napad (Slika 14.). Stoga prostor za igranje može biti bilo što jer nisu potrebni pokreti tijela. Prilikom korištenja moguće je igrati stojeći ili sjedeći. Prednost takve konfiguracije je što PS VR se može instalirati bilo gdje u blizini konzole i televizije. Kamera detektira senzore unutar tri metra. Bez pomicanja korisnika, nema opasnosti od oštećenja namještaja, razbijanja upravljača ili udaranja u zid. Ali postoje i neki nedostaci, kao npr. tijelo je manje prepoznatljivo za uranjanje i mozak vidi samo da se osoba kreće, ali zapravo ostaje nepomična. (Niora, 2022)

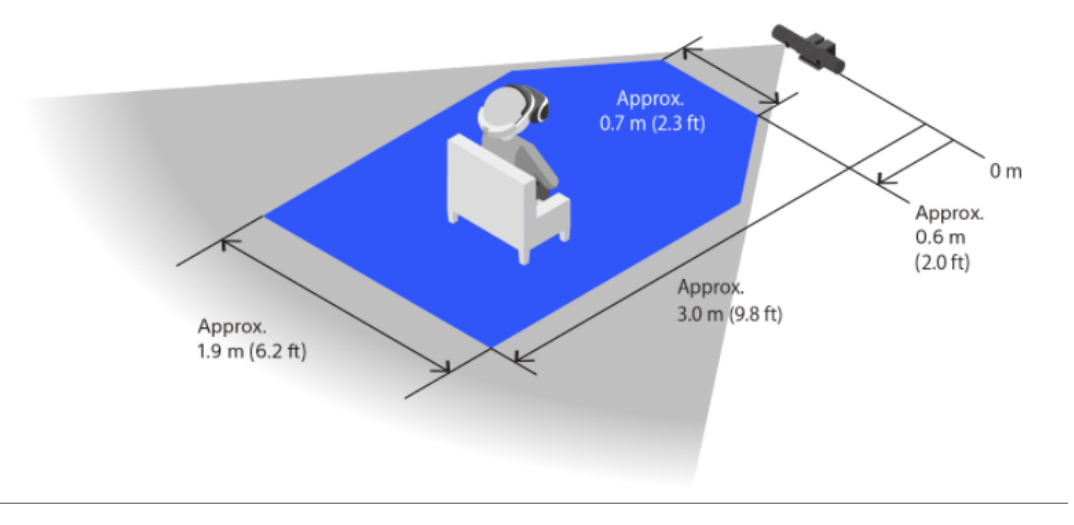

Slika 14. Primjer korištenja uređaja PlayStation VR-a, Izvor: Niora.com (2022)

### <span id="page-26-0"></span>4.4. Lighthouse Tracking System - Sustav za praćenje pokreta

Glavna ideja za praćenje pokreta kod ove tehnologije je preplavljujući sobu nevidljivim svjetlom. Lighthouse funkcionira kao referentna točka za bilo koji uređaj za praćenje položaja, kao što su VR slušalice ili upravljač za igru kako bi se otkrilo gdje se nalazi u stvarnosti pa u 3D prostoru. To je moguće pomoću s dvije "Lighthouse" kutije. Kutije za ovaj sustav nemaju nikakve kamere. Njihov cilj nije vidjeti vizualno već, oni samo ispaljuju svjetlo u svijet kako bi pomogli VR slušalicama da se sami kreću. Svjetlost dolazi iz cijele gomile stacionarnih LED dioda, također s par aktivnih laserskih odašiljača koji se vrte. Šezdeset puta svake sekunde, LED diode bljeskaju, a zatim jedan od dva lasera koji se okreću prebacuje snop svjetlosti po prostoriji. Prijemnik prekriven je malim fotosenzorima koji detektiraju bljeskove i laserske zrake. Kada se pojavi bljesak, slušalice jednostavno počinju brojati sve dok ne uoče koji je jedan od njegovih fotosenzora pogođen laserskom zrakom. Koristi odnos između mjesta na kojem se fotosenzor nalazi na slušalicama te kada snop pogodi fotosenzor. S time

onda matematički izračuna njegov točan položaj u odnosu na bazne stanice u prostoriji. Laserom istovremeno pogodi dovoljno fotosenzora i oni tvore korisnikov pokret, 3D oblik daje do znanja gdje se nalaze slušalice, već i u kojem smjeru su okrenute (Slika 15.). (Buckley, 2015)

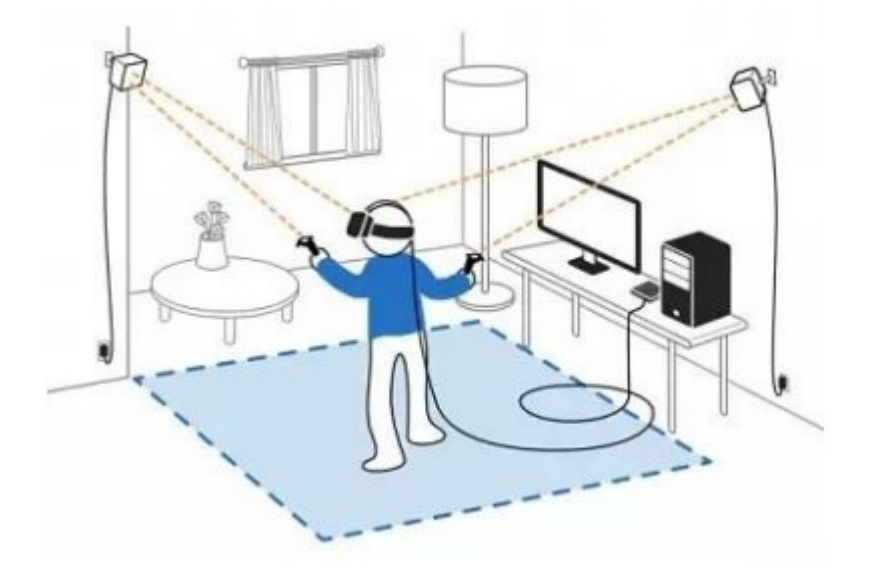

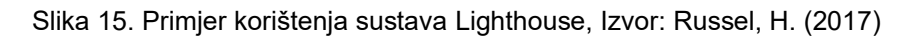

### <span id="page-27-0"></span>4.5. HTC Vive Headset

HTC Vive su naočale za virtualnu stvarnost koje imaju jedan od najvećih prostora za igranje, omogućuje ne samo promjenu kuta gledanja, već i kretanje u prostoru za igranje i praćenje položaja ruka korisnika (Slika 16.). (Niora, 2022)

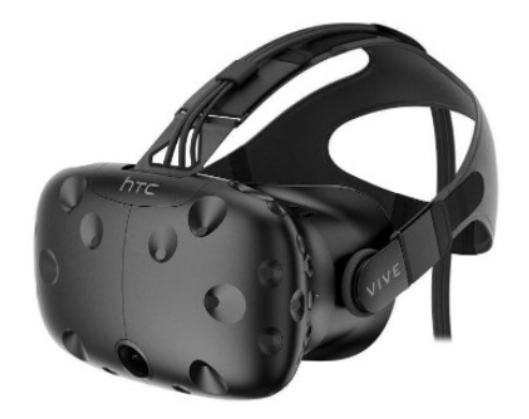

Slika 16. HTC Vive uređaj, Izvor: Niora.com (2022)

Prednosti uređaja

- 1) Veliko područje virtualnog prostora omogućuje igranje aktivnijih igara s većim stupnjem uranjanja u virtualni svijet
- 2) Visoka točnost praćenja zbog korištenja baznih stanica
- 3) Moguće je spojiti vlastite 3.5 slušalice i emitirati zvuk na zvučnike računala
- 4) Mogućnost bežičnog povezivanja pri kupnji TPCast. (Niora, 2022)

#### Nedostaci uređaja

- 1) Puno je skuplji od svojih ekvivalenata
- 2) Za kvalitetan rad uređaja potrebno je skupo računalo visokih performansi
- 3) Relativno velika težina uređaja i žica.
- 4) Niska razlučivost zaslona, mogu se vidjeti pikseli. (Niora, 2022)

HTC Vive ima dvije bazne stanice, koje se nalaze na zidu spojene na priložene zidne nosače ili visoku policu i pomažu na karti pratiti kretanja korisnika dok hoda uokolo u 3D svijetu. Prilikom pokretanja sustava, prostorija bude mapirana i korisnik može slobodno kretati po digitalnom prostoru (Slika 17.). S time virtualni svjetovi mogu se širiti i biti upečatljiviji. Jedina ograničenja s ovim sustavom je da prilikom ulaska u virtualni svijet su blijedoplavi zidovi sastavljeni od linija koje zadržavaju korisnika unutar zone igranja. Način praćenja ili eng. "Chaperone mode" je sustav koji ima praktičnu primjenu spriječiti da korisnik se ne odmakne previše izvan virtualnog područja. (Pino, 2021)

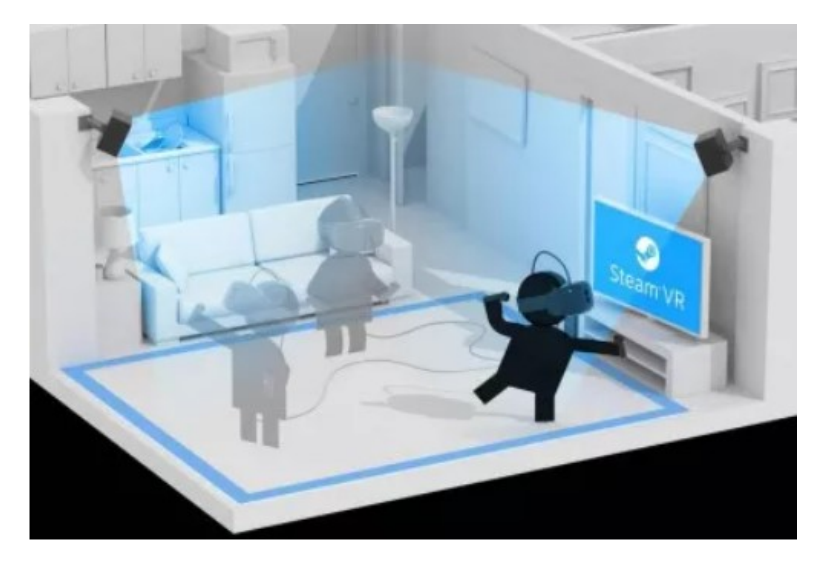

Slika 17. Primjer korištenja sustava HTC Vive, Izvor: Pino, N. (2022)

## <span id="page-29-0"></span>5. Softver za virtualnu stvarnost

Sa samim razvojem virtualne stvarnosti, a i s time na širinu njezine primjene, za razvoj aplikacija koji se predstavlja pomoću VR opreme postoji velik broj softvera koji se koriste kao sučelje. Svaki softver je posebno prilagođen ovisno o svojem području namjene te ima svoje prednosti i nedostatke. Ovisno o području namjene, jedan softver će biti dobar za razvoj inženjerskih aplikacija, igrica ili filmova.

#### Paralelno programiranje

Zadatak obrade podataka koji korisnik unosi imaju interaktivne VR aplikacije, koji okružuje korisnika pri dinamičnoj izmjeni svijeta. Za postizanje ovog cilja, aplikacije bi trebale reagirati na promjene u stvarnom vremenu, tj. svakim pokretanjem simulacije generiraju se jedinstveni podaci unutar tog svijeta. Time se podrazumijeva da se razvojem softvera koji radi u paralelnom načinu rada, uključujući kombinacije kvaze, stvarnog i pseudo paralelizma. Virtualna okolina s multimodalnog aspekta za potrebu upotrebljavanja uravnoteženog paralelizma se jednostavno postavlja zato što više komponenti primaju ulazne podatke u stvarnom vremenu. Oni obavljaju analizu istih podataka i šalju ih na izlaz gdje za vizualnu vezu je potrebno 10 Hz, a za povratnu vezu 1 kHz.

#### Robusnost

Robusnost je način rješenja ponašanja specifične jedinice softvera, koji se također naziva i ugovorni model softverskog programiranja. Sve zaključke i pretpostavke ovakvim modelom objašnjavaju zadatak i koristi se unutar ugovora koji povezuje korisnike s isporučiteljom softvera. Vezano uz ponašanje korisničkog sučelja ne može se utvrditi kako on dospije u vanjski svijet. S time se otežava postupak vertifikacije i realizacije konačnog rješenja.

#### Modularizacija

Postupak organiziranja i raščlanjivanja u modele se naziva modularizacija. Održavanje i kreiranje jednog dijela softvera povezuje se razmjerno slabim vezama kojim se olakšava raščlanjivanjem cjelina. Mogu se testirati odvojeno, tj. s istim načinom mogu se izolirano razvijati. Teško je izvesti u cijelosti rastavljanje između korisničkog sučelja i softvera.

Između korisničkog sučelja i softvera kada dolazi do povećanja broja spojnica pojavljuje se tendencija za povratnim informacijama uvjetovane s raznim operacijama. Zbog promjene korisničkog sučelja često dolazi do promjene unutrašnjosti softvera.

#### Prezentacija informacija

Problemi koji nisu prisutni u klasičnim 2D sučeljima, se javljaju kod prezentiranja informacija u 3D okolini. Mogućnosti vizualizacije i nove izazove zadaju efekti percepcije i 20 okluzija. Upotrebljavanje 3D-a uvjetuje više iskustva radi složenosti 3D geometrijskog prostora. Složenije je raditi s 3D informacijama za razliku od 2D.

#### <span id="page-30-0"></span>5.1. Amazon Sumerian

Amazon Sumerian je upravljačka usluga i skup alata za izradu aplikacija virtualne stvarnosti i proširene stvarnosti. Usluga pruža web baziran uređivač koji omogućuje programerima da konstruiraju i animiraju 3D scene bez potrebe za specijaliziranim programiranjem. Umjesto da zahtijeva AR/VR hardver, Amazon Sumerian podržava popularni hardver kao što su Oculus Go i Rift, HTC Vive, Google Daydream i Lenovo Mirage, kao i Android i iOS mobilne uređaje. Pomoću ove usluge moguće je napraviti mješovite aplikacije virtualne stvarnosti u nekoliko koraka. Korisnik može uvezati ili prenositi 3D materijale na izabranu scenu te kreiranje digitalnog avatara ili lika koji će biti glavni virtualni pripovjedač aplikacije. Usluga Sumerian također daje mogućnosti prilagođavanja jednog od tri unaprijed pripremljenih avatara, prilagođavanja njihovog izgleda i odabira govora ili ponašanja. Vizualni uređivač Sumerian omogućuje uređivanje scena poput dodavanja objekta, animiranja komponenti i modificiranja JavaScript pozadine. Nakon dovršene scene, aplikacija dodjeljuje jedinstveni pristupni URL i pohranjuje ga u oblak. Pomoću uređaja koji ima preglednik s omogućenim WebVR-om ili s mobilnim uređajem, korisnik može testirati i pokrenuti dovršenu scenu na VR ili AR sustavu. Što se tiče značajki usluge Sumerian, on omogućuje programerima bez stručnosti VR-a ili AR-a da kreiraju aplikacije. Omogućuje dizajniranje krajolika izrazito u web pregledniku. Ne ovisi o platformi, tj. kompatibilan je s većinom popularnih mobilnih uređaja i hardvera. Temelji se na WebGL i WebAR JavaScript API-ima za grafičko prikazivanje i kompatibilnost uređaja. Sadrži biblioteku već unaprijed kreiranih 3D sredstava, kao što su modeli, teksture, avatari i mogućnost kreiranja i unošenja novih sredstava. Pruža predložak za izradu iOS ARKit i Android

ARCore. AR i VR aplikacije mogu se razviti za razne upotrebe. Mogu se izgraditi scene koje pomažu u uključivanju novih zaposlenika, postavljaju okruženje za obuku u učionici ili simuliraju scenarije iz stvarnog svijeta. Također, može se izgraditi aplikacija za riešavanje problema i popravljanje uobičajenih problema koji se mogu pojaviti u tvrtki (Slika 18.). Usluga Sumerian se može upotrijebiti za stvaranje virtualnog vratara kojemu korisnici aplikacije mogu pristupiti. Scena i domaćin mogu se izraditi kako bi se stvorio resurs za korisnike da se upoznaju, postavljaju pitanja i uče o proizvodima i uslugama. Ova usluga se može koristiti i u kreativne i marketinške svrhe. Dizajneri i programeri proizvoda mogu koristiti AR i VR za vizualizaciju, modeliranje i pregled proizvoda u realnom okruženju. Kupci također mogu koristiti ove scene kako bi bolje informirali za odluke o kupnji, kao što je gledanje kako bi komad namještaja izgledao u njihovom domu. (Lewis, 2019)

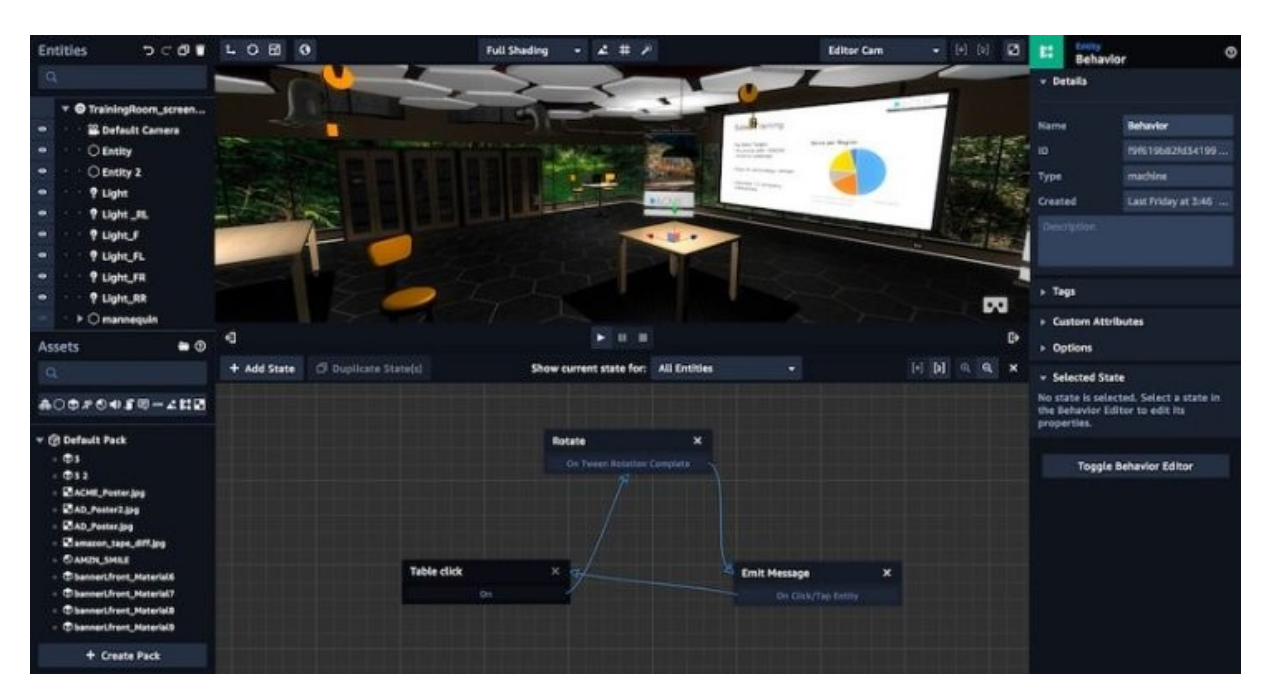

Slika 18. Izrada virtualnog prostora u Sumerian-u, Izvor: Lunden, I. (2017)

## <span id="page-31-0"></span>5.2. Blender

Blender je usluga za 3D kreiranje otvorenog koda koji podržava gotovo svaki aspekt 3D razvoja. Uz jake temelje mogućnosti modeliranja, tu su i robusno teksturiranje, opremanje, animacija, osvjetljenje i niz drugih alata za potpunu 3D kreiranje (Slika 19.). Blender je pun korisnih alata, ali neki će biti relevantniji za početnike od drugih. Najpopularniji alati su modeliranje, skulptura i teksturiranje, kao i animacija. (Hartmann, 2020)

#### Modeliranje i kiparstvo

Najmoćnije i najkorisnije značajke koje Blender nudi su njegovi alati za 3D modeliranje i kiparstvo. Postoji nekoliko načina na koje korisnik može pristupiti stvaranju 3D modela. Površinsko modeliranje ili eng. "Surface modeling" je metoda koja radi na bazi poligona do drugog poligona, gdje se objekti konstruiraju od pojedinačnih površina, ponekad čak od jednog do drugog vrha. Slična ovoj metodi, metoda temeljena na krivuljama ili eng. "curve-based method" je metoda koja koristi linije za definiranje objekata. Ovaj pristup uključuje crtanje vodećih strukturnim linijama, koje se zatim koriste za generiranje mreže. Kiparstvo ili eng. "Sculpting" ima razne alate koji se koriste za micanje i povlačenje mreže na različite načine. Ova metoda najbolje funkcionira kada ima puno poligona, a općenito se koristi za stvaranje vrlo detaljnih i teksturiranih objekata. (Blender, 2022)

#### Teksturiranje i UV mapiranje

Nakon izrade modela, za uređivanje modela poput dodavanja boje i teksture, korisnik može to ostvariti pomoću metoda teksturiranje i UV mapiranje. Blender nudi moćnu metodu za stvaranje materijala i tekstura. Oni omogućuju stvaranje velikog broja izgleda za svoje objekte. Metoda UV za mapiranje omogućuje zaglađivanje površine modela kako bi korisnik mogao bojati po vlastitoj teksturi. Također, moguće je podesiti sve vrste stvari kao što su neprozirnost, difuzija, refleksija svjetla ili pozadinsko osvjetljenje kako bi se dobio željeni efekt. (Hartmann, 2020)

#### Animiranje i postavljanje

Blender nudi alate za animiranje i postavljanje eng. "Animations" i "Rigging", kako bi korisnik natjerao svoj izrađeni model da se počne kretati i micati u željenom smjeru. Može se animirati gotovo bilo koji pokret u Blenderu tako da se stavi slijed u vremensku traku animacije, gdje nije potrebno koristiti metodu postavljanja za osnovnu animaciju. Osnova metoda "stop-motion", gdje korisnik stvara vremenske točke na vremenskoj traci aminacije. Ova metoda je sve što je potrebno ako korisnik želi nešto da se pomakne od točke A do točke B ili da nešto leti uokolo. Za složeniju animaciju, posebno ako korisnik želi animirati lik, onda je potrebno koristiti alate za postavljanje. S njima se može pokrenuti model da se kreće točno na željeni način. Blender će automatski ispuniti kretanje između ključnih kadrova. Potrebno je postaviti početnu i završnu poziciju, a Blender će ispuniti kretanje između. Izvan primarnih metoda, također postoje i drugi alati kao što su simulacije, moćan sustav za renderiranje, uređivanje videozapisa i vizualni efekti te skriptiranje. (Blender, 2022)

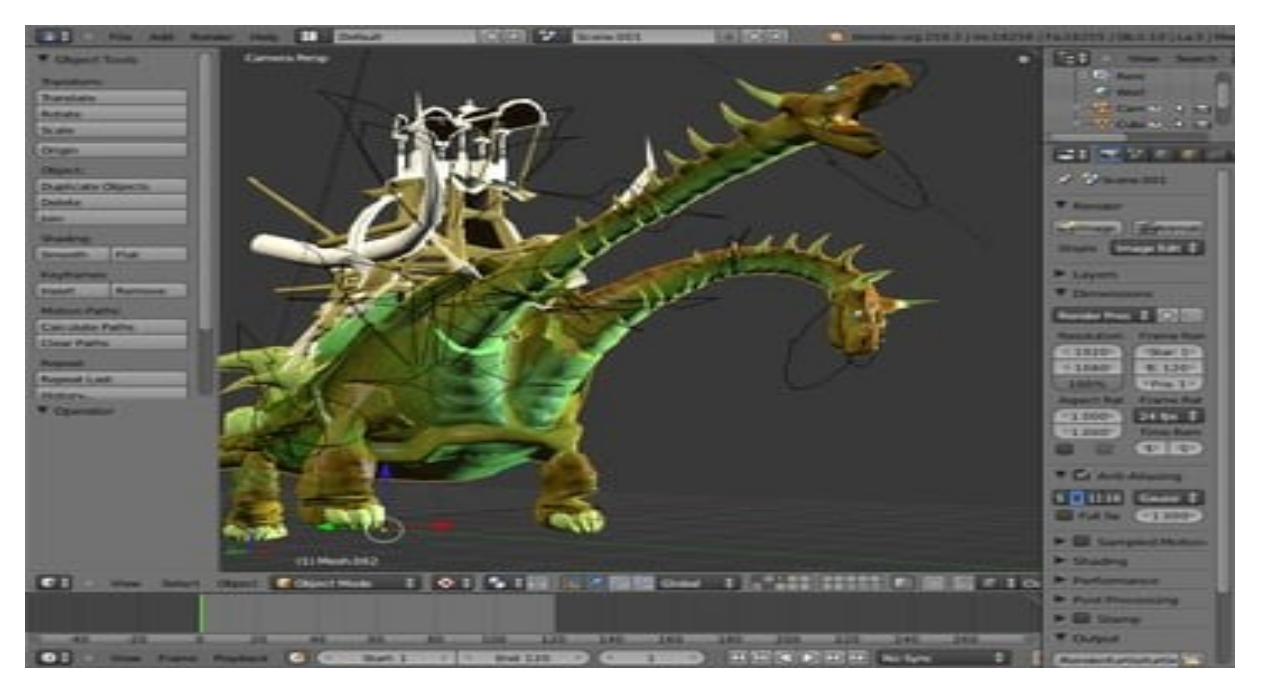

Slika 19. Izrada 3D modela u Blender-u, Izvor: Hartmann, T. (2020)

### <span id="page-33-0"></span>5.3.Unity

Unity je višeplatformski softver za igre koji je razvio Unity Technologies Softwer i podržava različite platforme kao npr. računala, mobilne uređaje, konzole i virtualnu stvarnost. Ova usluga je posebno popularna za razvoj mobilnih igara za iOS i Android. Smatra se jednostavnim za korištenje za početnike i popularan je za razvoj indie igara. Može se koristiti za kreiranje 2D (dvodimenzionalnih) i 3D (trodimenzionalnih) igara, kao i interaktivne simulacije i druga iskustva. Ovu uslugu su usvojile industrije izvan videoigara, kao što su film industrija, automobilska industrija, arhitektura, inženjerstvo i građevinarstvo. Softver nudi primarni API za skriptiranje u programskom jeziku C. Prije nego što je C bio primarni programski jezik korišten u svrhu softvera, prethodno je podržavao programski jezik Boo, koji je uklonjen izdavanjem Unity 5 i svu Boo baziranu implementaciju JavaScripta pod nazivom UnityScript. Unutar 2D igara, Unity dopušta dodavanja 2D modela i napredni uređivač 2D svjetova. Što se tiče 3D igara, Unity dopušta specifikaciju kompresiju teksture, mipmapa (piramida) i postavke za rezoluciju za svaku platformu koja podržava softver igre te pruža podršku za mapiranje refleksije, difrakcije, dinamičke sjene pomoću mapa sjena, renderiranja u teksturu, ambijentno okruživanje prostora zaslona (SSAO) i efekata za naknadnu obradu na

cijelom zaslonu. Unity pruža uređivač pod nazivom Unity Editor (Slika 20.). On je podržan na Windows, macOS i Linux platformama. Unity tehnologija je osnova za većinu iskustava virtualne i proširene stvarnosti. Korisnici mogu razvijati i prodavati korisnička sredstva drugim proizvođačima igara putem "Unity Asset Store". To uključuje 2D i 3D sredstva i okruženja kako bi programeri mogli kupovati i prodavati. (unity3d.com)

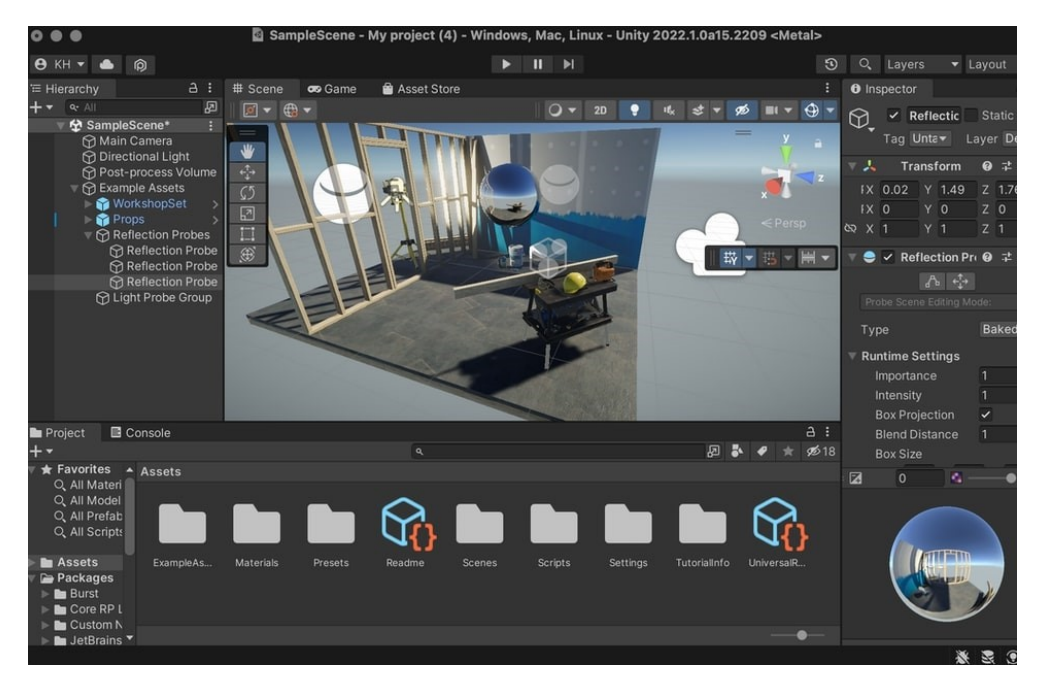

Slika 20. Izrada virtualnog prostora u Unity-u, Izvor: Unity3d.com (2022)

### <span id="page-34-0"></span>5.4.Unreal Engine

Unreal Engine je softver za razvoj igara. Trenutno se koristi za stvaranje borbenih igara. Ovaj softver je popularan među programerima igara i oni koji ga koriste kao alat u razvoju igara. Nudi osnovne razvojne tehnike koje uvelike pomažu početnicima, te pruža alate i značajke koji pomažu u razvoju programa koji pomažu korisnicima da modificiraju i kreiraju igru svoje vrste. (Unreal Engine, 2020)

Unreal Engine ima niz urednika koji pomažu u kreiranju igre, gdje Unreal Editor je početni uređivač za Unreal Engine (Slika 21.). Smatra se glavnim uređivačem koji omogućuje pristup drugim podsustavima kao što su podsustavi Material i Blueprint. Unreal editor pruža vizualno sučelje koje se sastoji od okvira za prikaz i prozora, kako bi se omogućio dodavanje, organiziranje i uređivanje ponašanja tj. interakcija u igru. Drugi podsustavi imaju specijalizirane funkcije koje omogućuju kontrolu detalja igre tj. kako izgleda i kako se ponaša. (Lee, 2015 i Unreal Engine, 2020)

#### Material Editor

"Material Editor" je podsustav za davanje objektima jedinstvenu boju i teksturu, gdje softver koristi fizički temeljeno sjenčanje. Sjenčanje je zasnovano na fizičkim osobinama za detaljni položaj svijetla i njezine površine, gdje se povezuju dva fizička atributa mikro površina i refleksivnost, za postizanje konačnog izgleda objekta. Ovaj podsustav daje mogućnost za postizanje visokokvalitetnog sadržaja prilagođavanjem vrijednosti algoritama svjetla i sjenčanja. (Lee, 2015)

#### Blueprint sustav

"Blueprint" je sustav vizualnog skriptiranja koji omogućuje proširenje funkcionalnosti koda korištenjem vizualnog programskog jezika. Ovaj sustav daje mogućnost bez pisanja ili sastavljanja koda kako bi se stvorili, uredili i prilagodili ponašanja objekta u igri. To također pruža ne-programerima tj. dizajnerima mogućnost brzog prototipa Značajka Blueprint sustava je da se mogu stvoriti varijable kao u programiranju. (Lee, 2015 i Unreal Engine, 2020)

#### Cascade sustav

Sustav "Cascade" je sustav koji pruža opsežne mogućnosti za dizajn i stvaranje efekata čestica. Efekti mogu biti npr. vatra, iskra ili dim koji se mogu stvoriti dizajniranjem boje, teksture i veličine svake čestice. Također je moguće dizajnirati načine kako te čestice međusobno djeluju kako bi se postiglo ponašanje čestice što približno stvarnom svijetu. (Lee, 2015)

#### Persona sketch

"Persona sketch" sustav animacija je podsustav koji omogućuje dizajniranje i kontrolu animacije kostura i mreže kostura avatara. Pomoću ovog alata moguće je pregledati animacije avatara i postavljanje njegovih animacija između ključnih kadrova. Svojstva oko animacija mogu se prilagoditi pomoću Physics Asset Tool (PhAT). (Lee, 2015)

#### Sound Cue Editor

"Sound Cue Editor" je podsustav za kontrolu zvuka i glazbe. Zvukovi i glazba pokreću se za reprodukciju putem znakova poznatih kao "Sound Cues". Mogućnost pokretanja, zaustavljanja i ponavljanja može se postići pomoću ovog uređivača. (Lee, 2015 i Unreal Engine, 2020)

#### Matinee Editor

"Matinee Editor" je podsustav koji omogućuje stvaranje izrezanih scena i filmova iz igre. Ovi stvoreni kratki isječci mogu se koristiti za predstavljanje početka razine igre, pričanje priče prije početka igre ili kao promotivni video za igru. (Lee, 2015)

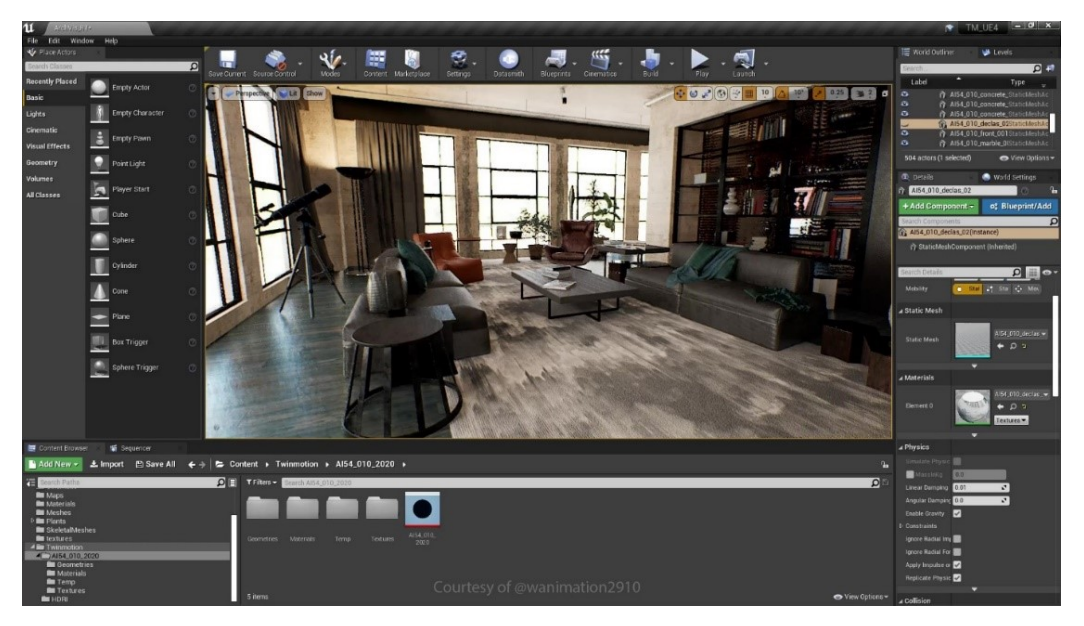

Slika 21. Prikaz virtualnog prostora u Unreal Engine softveru, Izvor: UnrealEngine.com (2020)

## <span id="page-37-0"></span>6. Faze izrade virtualne stvarnosti

Razvoj aplikacija za virtualnu stvarnost više nije neistraženo područje. Danas postoje alati, pristupi i tehnike koje pomažu da se krene s niže ulazne točke i osnovne faze razvoja (Slika 22.). (altexsoft, 2022)

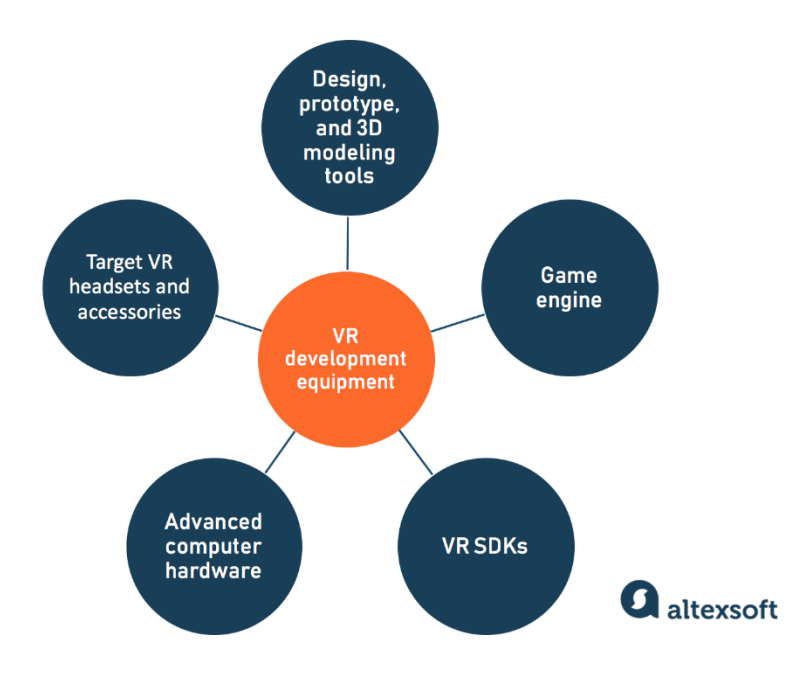

#### **BASIC VR DEVELOPMENT REQUIREMENTS**

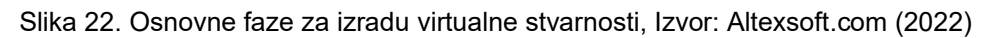

Faze izrade virtualne stvarnosti sastoje se od sljedećih (altexsoft, 2022):

1) Alati za dizajn, prototip i 3D modeliranje

Slično većini projekata softverskog inženjerstva, razvoj virtualne stvarnosti obično počinje s dizajnom. Ponekad, za izradu prototipa ili u obrazovne svrhe, ovaj korak se preskače i programeri koriste sredstva iz biblioteka koje vodi zajednice. Također se mogu preuzeti gotovi objekti, pozadine ili teksture. Međutim, za prilagođena iskustva, 3D modeliranje je neophodno.

2) WebXR API

WebXR API ("Application processing interface") ili sučelje za programiranje aplikacija pruža mogućnosti za uređivanje 3D scena za njihovo predstavljanje u virtualnom svijetu ili za proširenu stvarnost izravno na webu. Ovo je JavaScript API koji omogućuje da se doživi virtualna stvarnost u modernih preglednicima. Većina današnjih mobilnih uređaja može pristupiti WebVR sadržaju prelaskom na pejzažni način rada, gdje će se zaslon podijeliti na dvostruki zaslon koji će se koristiti u bilo kojoj slušalici koja podržava mobilni uređaj.

### 3) Jezgra softvera

Za razvoj interaktivnog iskustva virtualne stvarnosti, bitna je jezgra softvera. Jezgra softvera i programi za virtualnu stvarnost su posebno usmjereni na stvaranje bogatih, impresivnih i realističnih svjetova koji zahtijevaju vještine programiranja i grafičkog dizajna. lako se integriraju s paketima razvoja softvera specifičnim za platformu virtualne stvarnosti, omogućuju veliku prilagodbu sa sučeljima za programiranje aplikacija.

### 4) Platforme i SDK-ovi

S višeplatformskim kao što su Unity i Unreal, može se pristupiti bilo kojem tržištu, ali svaki razvoj zahtijeva da se odabere početni SDK kako bi se oblikovalo iskustvo. SDK ("software development kit") ili paket za razvoj softvera je dodatak koji se dodaje odabranom softveru aplikacije. Uključuje sredstva, sadržaje i tehnike specifične za jezgru softvera i platformu koje oblikuju cjelokupno izvorno iskustvo za svaki uređaj.

### <span id="page-38-0"></span>6.1. Primjer izrade virtualne stvarnosti u softveru Unity-u

Za početak je potrebno otvoriti aplikaciju Unity za stvaranje novog projekta, gdje se nalazi plavi gumb u gornjem desnom kutu, a zatim odabrati 3D kao predložak. Nakon toga treba kliknuti na "Create Project", te za nekoliko sekundi će se pojaviti Unity uređivač (Slika 23.). (Jaramillo, 2022)

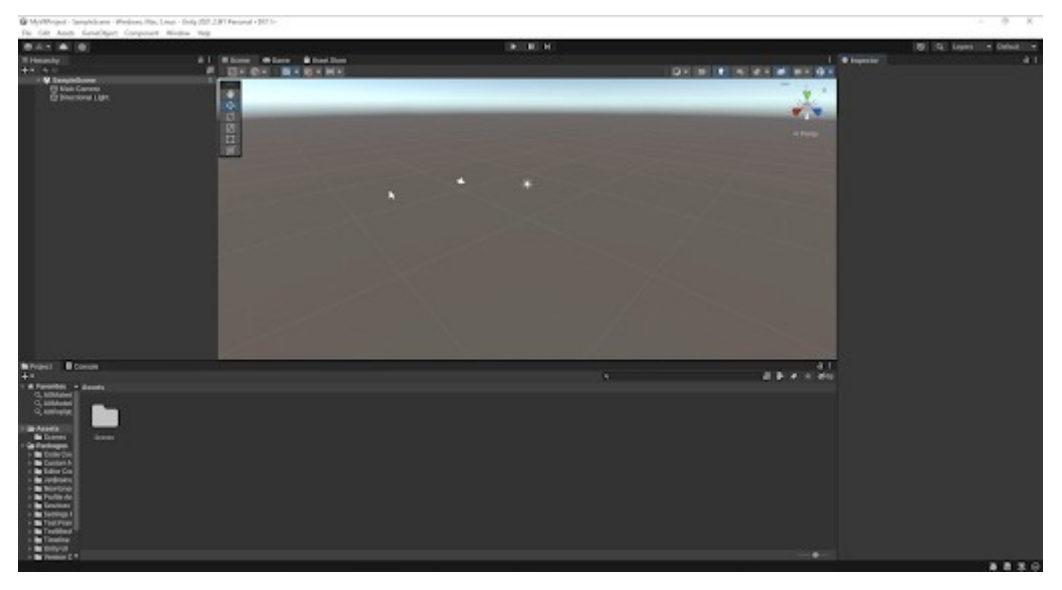

Slika 23. Unity uređivač, Izvor: Jaramillo (2022)

Za konfiguriranje projekta za XR (XR je izraz koji se koristiti za uključivanje nekoliko vrsta aplikacija) potrebno je koristiti softverski paket pod nazivom "XR Plugin Management". On upravlja i pomaže korisniku pri učitavanju, inicijalizaciji i postavkama za podršku za XR. Paket se nalazi pod "Edit/Project Settings" pa treba izabrati "XR Plugin Management" te je potrebno pritisnuti "Install XR Plugin Management". Od ponuđenih izbora pod "Plug-in Providers", potrebno je odabrati "Open XR", koji služi za konfiguriranje nekoliko XR ulaza (npr. Oculus Quest 2). Nakon prethodnog koraka, pojavit će se poruka s upozorenjem, gdje je potrebno kliknuti na žutu ikonu, a zatim "Edit". U novom prozoru se odabere profil "Oculus Touch Controller Profile". U istom prozoru potrebno je provjeriti je li "Render Mode" postavljen na "Multi pass" (koji služi za renderiranje scena u dvije slike prikazane za svako oko). Sljedeće je potrebno ići na karticu "Android" te odabrati "Oculus". Tada je potrebno konfigurirati "XR Interaction toolkit", a nalazi se na "Window/Package Manager", te klikom na "+" se odabere "Add package from git URL" u kojem je potrebno unijeti "com.unity.xr.interaction.toolkit" i zatim kliknuti "Add". Nakon konfiguriranja potrebno je odabrati paket "Default Input Actions". "XR Interaction Toolkit" će u Unity-jevom VR projektu identificirati ulaze i koristit će "OpenXR" koji će prevoditi u željenu VR platformu (npr. Oculus). Svaku datoteku iz mape "XR Interaction Toolkit" je potrebno dodati u projekt klikom na "Add to...". Tada treba ići na "Edit/Project Settings/Preset Manager" i napisati "Right" i "Left" za pripadajuću upravljače radnji. (Jaramillo, 2022)

#### Konfiguracija scene

Za konfiguraciju scene u projektu potreban je "XR origin". U kartici hijerarhije desnim klikom miša na prazan prostor pa pod "3D object" odabrati "Plane" (Polje simulacije), te ponovnim klikom na prazan prostor potrebno je odabrati "XR/XR Origin (Actionbased)" za stvaranje objekta simulacije. Nakon toga treba konfigurirati radnju u VR sceni na način da se doda komponenta "Input Action Manager", te odabrati opciju "Action Assets" pa gumb "+" za dodavanje datoteke "XRI Default Input Actions File. Uobičajeno korisnik ima slušalice i 2 para upravljača kako bi uronio u simulaciju. Na kartici "Inspector" za lijevi i desni upravljač treba označiti "Enable Input Tracking" i "Enable Input Actions". Zatim u kartici "XR Origin" potrebno je provjeriti je li označeno sljedeće pod sekcijom "Origin Base GameObject" na "XR Origin", "Camera Floor Offset Object" na "Camera Offset" i "Camera GameObject" na "Main Camera". (Jaramillo, 2022)

#### Testiranje Scene

U gornjem srednjem dijelu uređivača Unity-a nalazi se gumb s ikonom za reprodukciju. Pritiskom gumba Unity će pokrenuti način produkcije. Ovaj način rada inače se koristi za brzo testiranje projekta u Untiy-u, gdje se može provjeriti demonstracije VR aplikacija s VR slušalicama (Slika 24.). (Jaramillo, 2022)

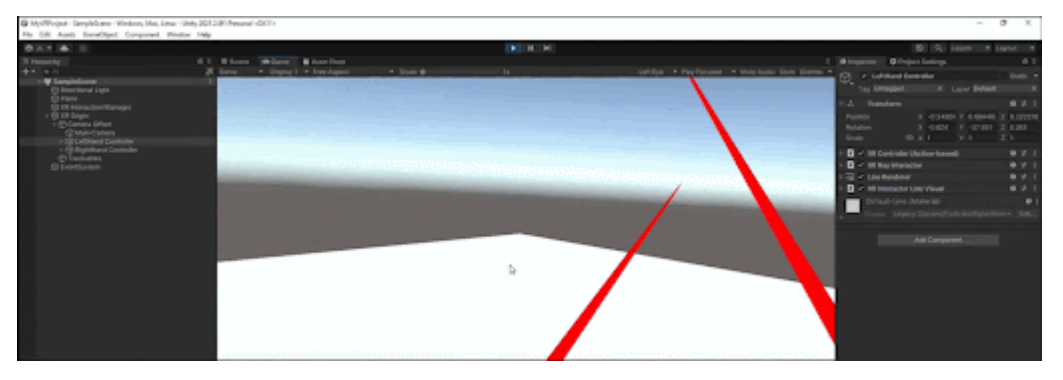

Slika 24. Testiranje scene u Unity-u, Izvor: Jaramillo (2022)

Za konfiguraciju kretanja u VR sceni potreban je "Locomotion System" (Sustav kretanja). U hijerarhiju s desnim klikom treba dodati "Locomotion System (action based)", te će se pojaviti kartica "Inspector" gdje je potrebno ostaviti zadane postavke. S ovim načinom je dodan sustav kretanja u sceni te ga je potrebno konfigurirati. Za konfiguriranje sustava kretanja potrebno je dodati "Teleportation Area" (Područje teleportacije), koji se koristi za teleportaciju u sceni. U kartici hijerarhije desnim klikom miša pod sekcijom "XR" treba označiti "Teleportation Area". S time će se generirati novo polje simulacije (eng. "plane") sa skriptom područja teleportacije te će se oko tog područja moći teleportirati (Slika 25.). (Jaramillo, 2022)

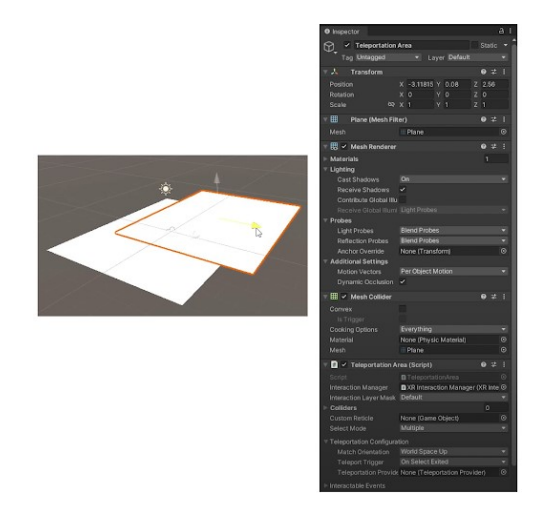

Slika 25. Područje teleportacije u sceni, Izvor: Jaramillo (2022)

Za kretanje po sceni koristit će se prethodni objekt polja simulacije, gdje je potrebno onemogućiti objekt "Teleportation Area". Tada treba odabrati polje simulacije (eng. "Plane") te označiti "Add a Teleportation Area component". Na kartici projekta potrebno je stvoriti novu mapu pod nazivom "Materials". Unutar te mape s desnim klikom treba kliknuti "Add a new material" zatim dodati mu poželjan naziv i promijeniti boju materijala npr. zelena. Na kraju je potrebno dodati isti objekt materijal na polje simulacije (Slika 26.). (Jaramillo, 2022)

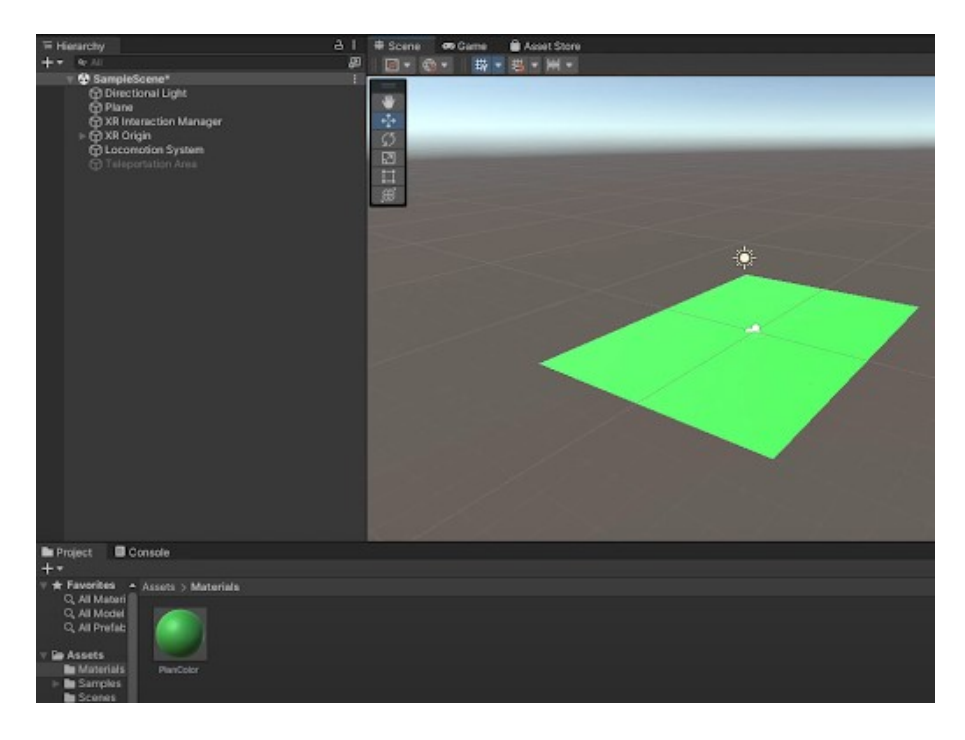

Slika 26. Dodavanje objekta materijal na polje simulacije, Izvor: Jaramillo (2022)

## <span id="page-42-0"></span>7. Primjeri primjene VR tehnologije u praksi

## <span id="page-42-1"></span>7.1. Primjena VR tehnologije u obrazovanju

Škole su počele koristiti virtualnu stvarnost u nastavi gdje dolazi do znanja koliko se zapravo tehnologija brzo razvija. Pomoću ove tehnologije, škole mogu poslati svoje učenike na virtualne izlete gdje su mogu razgledavati znamenitosti koje inače ne bi mogli jednostavno posjetiti uživo (Slika 27.). Primjer korištenja virtualne stvarnosti u obrazovanju je pomoću aplikacije OpenSim VR, gdje jedna škola u Irskoj je iskoristila ovu aplikaciju kako bi rekonstruirala ruševine starog samostana okružene grobljem. (Stanković, 2020)

OpenSim je softverska platforma za modeliranje ljudi, životinja, robota i prostora te simulaciju njihove interakcije i kretanja. Aplikacija je napisana u programskom jeziku C++. Programski jezik se smatra jezikom srednje razine, jer sadrži kombinaciju jezičnih značajki visoke razine (apstraktnije i konceptualne) i jezičnih značajki niske razine (izravno sučelje s hardverom). OpenSim napisan je korištenjem objektno-orijentiranog programiranja. Sastoji se od velikog skupa klasa. Pomoću Doxygen, koji automatski generirana pregled svih dostupnih kodova, moguće je vidjeti sve klase i njihovu hijerarhijsku strukturu. Skriptiranje u OpenSim-u omogućuje pristup funkcionalnosti aplikacije putem sljedećih programskih jezika:

- ‐ Jython interpreter ugrađen u aplikaciju (jezgra za skriptiranje u OpenSim-u)
- ‐ Matlab
- **Python**

Pomoću OpenSim skriptiranja moguće je pisati "glavne" programe slične onima koje su napisali C++ programeri, koristeći prednosti mnogih Matlab ili Python paketa otvorenog koda za obradu podataka, statistiku, strojno učenje itd. Ima pristup uobičajenim Simbody numeričkim tipovima (npr. Vec3, Vector, Mat33, State, Inertia) i ograničenom podskupu Simbody višetjelesnih izračuna. S pristupom OpenSim API-a, može se koristiti za stvaranje i simulaciju modela i korištenje Simbody vizualizatora. Aplikacija ima svoja ograničenja poput nemogućnosti stvaranja nove komponente. Nije moguće kreirati dodatke za korištenje putem GUI-a ili naredbenog retka. U Matlab-u ili Python-u nema pristupa OpenSim-ovom ploteru ili vizualizatoru. Mnoge Simbody klase (koje pripadaju Simbody imenskom prostoru i Simbody internim elementima) nisu dostupne. (OpenSim, 2010)

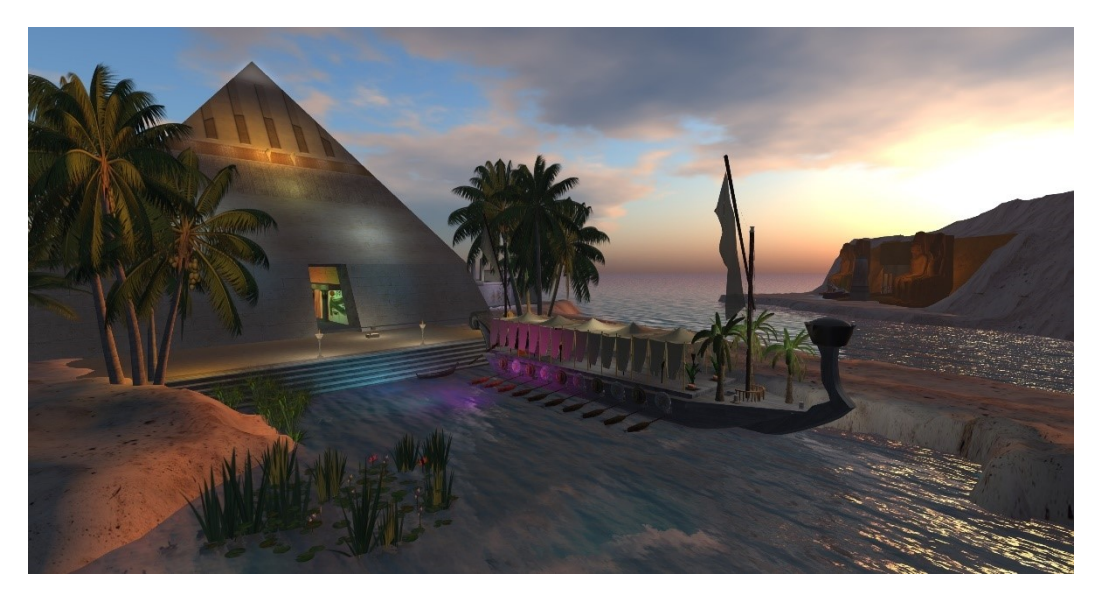

Slika 27. Simulacija prostora Egipta, Izvor: Outworldz.com (2011)

Korištenje VR-a u praksi obrazovanja

Učenici petih i sedmih razreda Osnovne škole August Cesarec u Ivankovcu koristili su projekt "Virtualna stvarnost u Bibliobusu 2 plus", koji funkcionira na isti princip kao i OpenSim. Projekt je namijenjen učenicima osnovnih i srednjih škola te se provodi putem edukativnih radionica u Vukovarsko-srijemskoj županiji te putem bibliobusa posjećuju škole koje se nalaze u manjim ruralnim područjima. Učenici su koristili uređaj za virtualnu stvarnost Oculus Rift Quest VR tijekom radionice, simulirali su sadržaj iz kulture, znanosti, zemljopisa, povijesti, sporta i sl., a koji su vezani uz Vukovarskosrijemsku županiju. Koristeći modernu tehnologiju, učenici su usvojili sadržaje te zanimljiva saznanja koristeći suvremen način i pristup raznim sadržajima iz povijesti i kulture svoje županije. (Ljevnaić, 2022)

### <span id="page-43-0"></span>7.2. Primjena VR tehnologije u turizmu

U svrhu turizma, aplikacija pod nazivom Wander je platforma koja koristi tehnologiju fotografije od 360 stupnjeva iz cijelog svijeta kako bi omogućio korisniku posjet na bilo koje mjesto u svijetu (Slika 28.). Ova se aplikacija sastoji od front-end klijenta ( sučelje za prikaz sadržaja ili eng. "Front End Development") i back-end-a (pozadinsko sučelje ili eng. **"**Backend Development**"**) API-ja. Platforma virtualne stvarnosti za front-end

komponentu ove aplikacije izgrađena je pomoću React-a, JavaScript biblioteka otvorenog koda za izgradnju korisničkih sučelja temeljenih na komponentama korisničkog sučelja i također koristi Cypress, sučelni alat za testiranje koji se temelji na JavaScript-u. Što se tiče back-end komponente aplikacije, izgrađen je pomoću programskog jezika otvorenog koda Ruby. Skupa s programskim jezikom Ruby, koristi se Rspec, alat za testiranie jezika specifičan za računalnu domenu napisan u programskom jeziku Ruby za testiranje Ruby koda. (Wachenfelt, 2019)

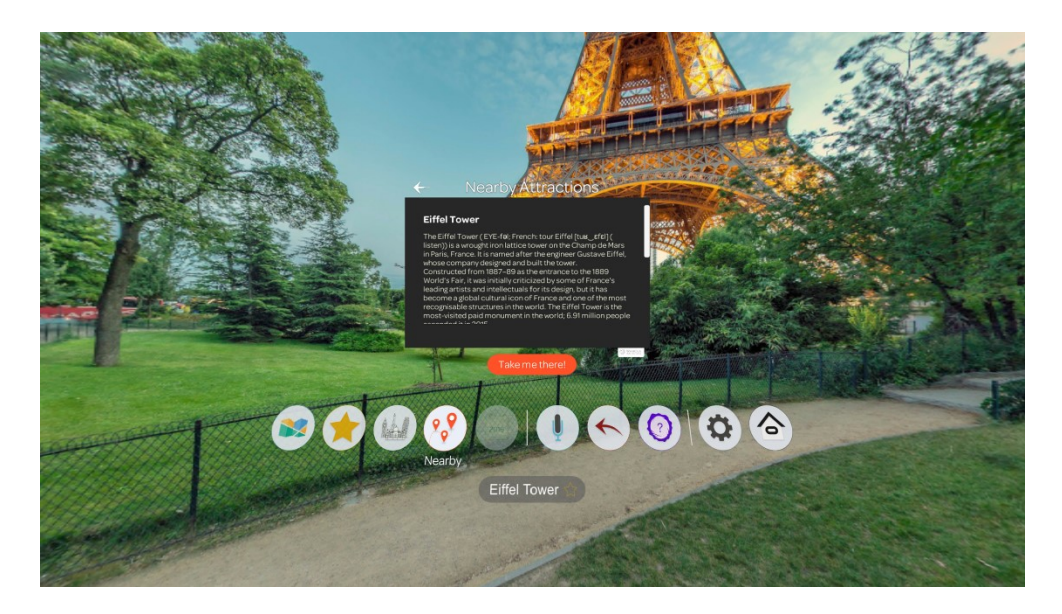

Slika 28. Simulacija posjete Eiffel-ovog Tornja, Izvor: Dingman, H. (2021)

#### Korištenje VR-a u praksi turizma

Turistička agencija Magic Croatia predstavila je platformu 3D šetnja kroz Zadarsku povijest, koja funkcionira slično kao i aplikacija "Wander". Suvremenom tehnologijom i naočalama za virtualnu stvarnost stvara se 3D animacije i oblik građevina kroz prikaz od 360 stupnjeva. Naočalima se kreira virtualni prikaz, vizualizacija objekta, zvučni efekti te audio zapisi na sedam različitih jezika. Virtualna šetnja gradom uz pomoć VR naočala omogućuje prikazati sedam najznačajnijih lokacija u staroj arhitekturi Zadra, gdje korisnici imaju mogućnost posjetiti crkvu sv. Krševana, rimski forum, glavnu gradsku tržnicu i sl. Iz ptičje perspektive mogu doživjeti pogled na stari grad te doznati kako je nakon Drugog svjetskog rata Zadar izgledao. Posjetiteljima stoji na raspolaganju kontrolni uređaj za što jednostavnije korištenje i upravljanje te prelaza s jednog mjesta na drugo. (ezadar.net, 2019)

### <span id="page-45-0"></span>7.3. Primjena VR tehnologije u medicini

Virtualna stvarnost dolazi u korist u medicini pri simulaciji kirurških operacija kao npr. preponska kila. Ključni cilj je učiniti virtualno okruženje jednostavnim i prepoznatljivim polaznicima bi se osiguralo što bolje razumijevanje i komuniciranje. Pomoću izrade 3D modela potrebnih alata i opreme, gdje virtualna operacijska sala se učinila bliskom, ali jednostavnijom rekreacijom prave operacijske sale (Slika 29.). Okruženje prostora simulacije implementirano je pomoću programskog jezika Java, gdje se koristi Java3D za 3D renderiranje. 3DScience modeli koriste se kao osnova za anatomske modele kože, mišića, crijeva, ligamenata, kostiju, krvnih žila i živaca. Iako su ovi modeli visoke kvalitete i prikladan za opću vizualizaciju i potrebe prikazivanja, razina prisutnih anatomskih detalja ne odražava točno anatomiju ingvinalne regije. U bliskoj suradnji s kirurzima, poduzeta je pažljiva modifikacija i proširenje 3Dscience modela kako bi se održavala ispravna anatomija. Modifikacija 3D modela i generiranje dodatnih modela provedeno je pomoću softverskog paketa Blender. Implementacije sadrži širok raspon različitih interakcija korisnika, kao što su odabir i primjena ispravnog alata, odabir između višestrukih izbora interakcija (npr. mjesto rezanja), 3D navigacija i manipulacija te istraživanje anatomije. Kronološki tijek postupka kontrolira se pomoću strojeva stanja. Svrha strojeva stanja je osigurati da korisnik ne skreće s ispravnog redoslijeda izvršavanja zadataka u proceduri, kao i odrediti kada različiti modeli deformacije trebaju biti aktivni ili pauzirani kako bi se minimiziralo računsko opterećenje. Kada se izvršavanje svih strojeva stanja završi, postupak je dovršen i korisniku se daje povratna informacija o izvođenju. (Westwood, 2011)

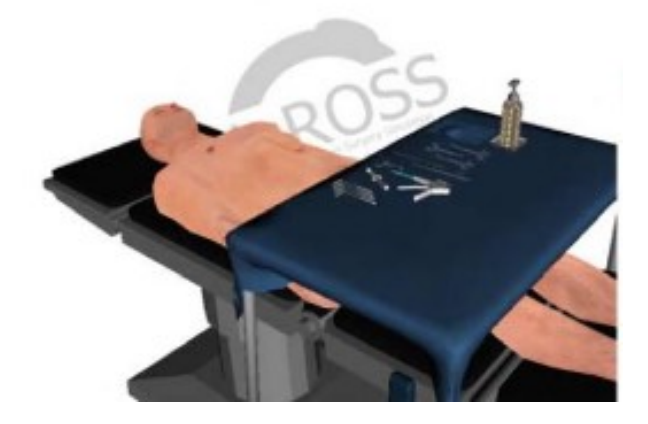

Slika 29. Virtualna operacijska sala, Izvor: Westwood, J., Westwood, S., Tsai, L., Haluck, L. Hoffman, H., Robb, R., Senger, S.. i Vosburgh, K. (2011)

#### Korištenje VR-a u praksi medicine

U medicinskom centru Ronald Reagean UCLA u Los Angeles-u, dr. Neil Martin i njegov tim obavljajući neurološki zahvat testirajući pacijentov mozak. Uz razne upravljače, povećavaju sliku krvnih žila te ispituju sve dijelove tumora i mogućnosti aneurizme u strukturi mozga. Simulacijom visoke tehnologije medicinskom osoblju omogućeno je detaljan prikaz mozga pacijenta prije operacije. Koristeći platformu Surgical Theater Surgical Planner stvara se 3D virtualni prikaz strukture mozga pomoću uređaja Oculus Rift-a, koji je omogućio napredak kao napredni alat u medicini. Tehnologijom virtualne stvarnosti u mnogim medicinskim slučajevima medicinskim stručnjacima i liječnicima omogućuje sigurnu i pouzdano izvršavanje skrbi za pacijente. (medic-life.com, 2022)

### <span id="page-46-0"></span>7.4. Primjena VR tehnologije u vojsci

Vjerojatno najpoznatiji od svih simulatora u vojsci su simulatori letenja (Slika 30.). Zračne snage, vojska i mornarica koriste simulatore letenja za obuku pilota. Misije obuke mogu uključivati kako letjeti u borbi, kako se oporaviti u hitnim slučajevima ili kako koordinirati zračnu potporu s kopnenim operacijama. (Strickland, 2015)

Poznati softer koji vojska koristi je FlightGear, što je simulator leta otvorenog koda. Cilj projekta je stvoriti sofisticirani i otvoreni okvir simulatora letenja za korištenje u istraživačkim ili akademskim okruženjima, obuku pilota. Sam FlightGear sastoji se od niza različitih projekata i ovisnosti (biblioteka). Većina FlightGearovog pratećeg koda sve se više premješta u projekt "SimGear", što se odnosi na skup softverskih biblioteka otvorenog koda. FlightGear ovisi o SimGear-u, dok SimGear ovisi o nekim bibliotekama trećih strana kao što su OpenSceneGraph (za renderiranje), plib (uslužne funkcije, podrška za joystick, GUI itd.), OpenAL (zvuk). Sam izvorni kod FlightGeara uglavnom je napisan u programskom jeziku C++ i nešto malo u programskom jeziku C. Sve veći broj značajki implementiran je u prostor za skriptiranje, koristeći skriptni jezik visoke razine koji se zove Nasal. Izvorna stabla SimGear i FlightGear koriste CMake. Projekt FlightGear koristi decentralizirani sustav upravljanja izvornim kodom "git", koji se odnosi na sustav kontrole verzije koji projekt koristi za pohranu svih datoteka potrebnih za izgradnju i pokretanje simulatora. (FlightGear, 2012)

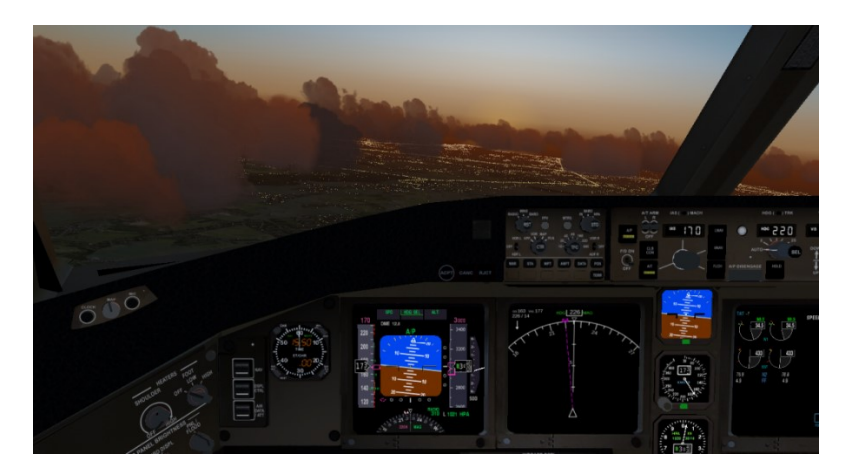

Slika 30. Simulacija letenja avionom, Izvor: Curt, O. (2015)

#### Korištenje VR-a u praksi vojske

Tehnologija virtualne stvarnosti tijekom zadnjih godina je postala sastavni dio obuke kod vojske. 2014. godine Institute for Creative Technologies i Office of Naval Research u Sveučilištu Južne Kalifornije stvorili su projekt pod nazivom "BlueShark", koji funkcionira na sličan princip kao FlightGear. To je sustav koji mornarima omogućava upravljanje brodovima i suradnja u virtualnim okruženjima. Njihov drugi projekt "Avenger", omogućava obuku mornaričkih pilota, a s druge strane američko zrakoplovstvo upotrebljava tehnologiju virtualne stvarnosti kako bi pružali obuku svojim pilotima da nauče upravljati zrakoplovom tijekom konkretnih situacija. Američka vojska je počela ispitivati zahtjevnije virtualne svjetove s time da sliči na metaverzum. Tvrtka Improbable za britansku vojsku razvila je poprilično velika bojišta s više desetina tisuća posebnih likova, gdje također surađuju s američkim Ministarstvom obrane. (Wranka, 2022)

### <span id="page-48-0"></span>7.5. Prednosti i nedostaci korištenja virtualne stvarnosti

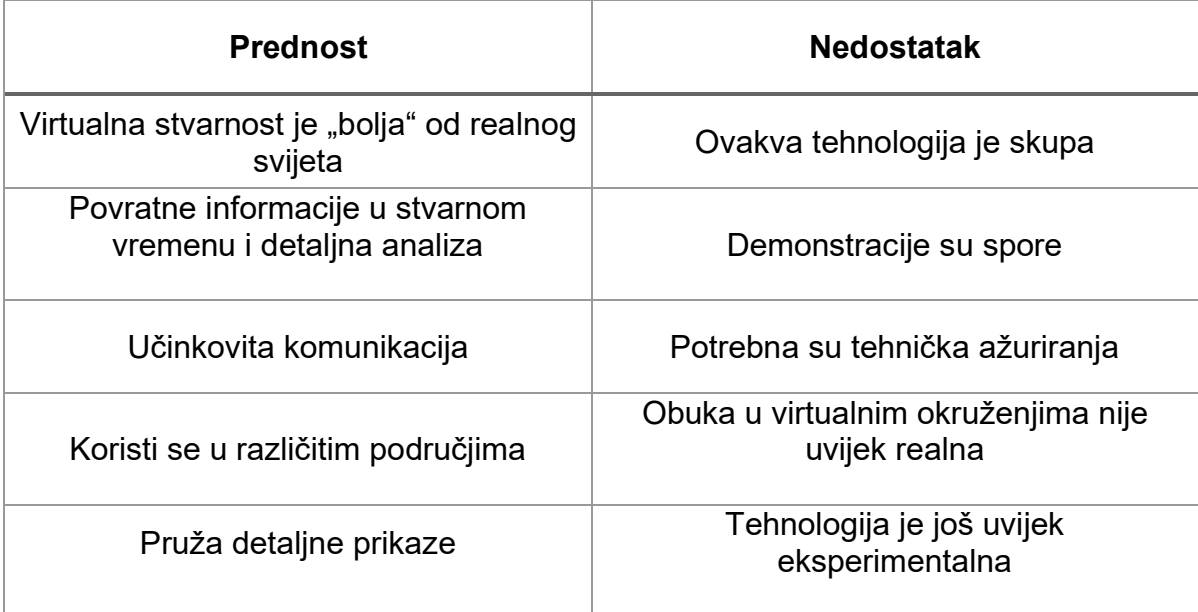

Tablica 1. Prikaz prednosti i nedostataka virtualne stvarnosti, Izvor: Arango (2020), Tiilikainen (2021), Day (2020) i Azurdy (2020)

U sljedećim odlomcima objasnit će se svaka prednost i nedostatak (Tablica 1.).

Prednosti:

1. Virtualna stvarnost je "bolja" od realnog svijeta

Vizualni efekti postaju bolji od stvarnosti. Rekonstrukcija samostana putem softvera virtualne stvarnosti omogućuje stvaranje predodžbe stvarnog izgubljenog samostana kako bi se prikazao u svom nekadašnjem obnovljenom stanju. Tehnologija virtualne stvarnosti koristi se u video igrama i čini izvrstan posao u poboljšanju korisničkog iskustva. Korisnici dobivaju osjećaj da su u drugom svijetu. Dok koriste određene upravljače i konzole za igre, korisnici mogu doživjeti razne senzorne simulacije, poput zvuka i taktilne povratne informacije, kao što je dodir. Korištenje zvukova i grafike sve je više uključeno u virtualnu stvarnost i stvara dobra iskustva igranja za korisnike. Osim toga, doživljaji igranja mogu se činiti realističnim, kao što je slučaj letenje avionom. U obuci, vojnici koriste virtualnu stvarnost gdje im pruža iskustvo i osjećaj da se nalaze u stvarnom okruženju letenja aviona, s time da se ne nalaze u opasnosti kao u stvarnom letenju. (Arango, 2022)

#### 2. Povratne informacije u stvarnom vremenu

Jedna važna stvar u obuci je procjena rezultata učenja. Ugrađeno praćenje većine VR sustava pruža precizne podatke o radnjama polaznika tijekom scenarija obuke, što omogućuje davanje detaljnih povratnih informacija i uputa učenicima u stvarnom vremenu. Još važnije, moguće je pregledati izvedbu učenika i aktivnosti u realnoj situaciji s neusporedivom preciznošću, kao i spremiti podatke za kasniju analizu ili usporedbu. (Tiilikainen, 2021)

#### 3. Učinkovita komunikacija

Jedna od najpozitivnijih stvari u vezi s virtualnom realnošću je to što se može koristiti kao učinkovit oblik komunikacije. VR stvara novo iskustvo komunikacije s ljudima jer korisnici mogu komunicirati jedni s drugima licem u lice, a da ne moraju biti u međusobnoj fizičkoj prisutnosti. Putem softvera virtualne stvarnosti u poslovanju omogućuje komunikaciju bez kontakta ljudi, kada nije moguće biti u okruženju s drugim ljudima, ovakva virtualna komunikacija olakšava poslovanje na daljinu. (Arango, 2022)

4. Koristi se u različitim područjima

Virtualna stvarnost se koristi u različitim područjima zbog svojih opsežnih značajki. Koristi se u vojsci, u obrazovanju i na drugim poljima. To dodaje dodatnu dimenziju učenju. Virtualna stvarnost, na primjer, koristi se u zrakoplovstvu i arhitekturi za razumijevanje konačnog proizvoda. Arhitektura koristi softvere s kojim se može olakšati i realno predočiti stvaranje arhitektonskih građevina, kao zgrade, mostovi, ceste itd. (Day, 2020)

#### 5. Pruža detaljne prikaze

Virtualna stvarnost može generirati detaljan prikaz lokacije. Na primjer, virtualna stvarnost može se koristiti za turizam, što ljudima omogućuje ulazak u muzeje, drevne ruševine, povijesna mjesta i druga mjesta. Virtualna stvarnost može ponuditi detaljan prikaz mjesta od značaja i interesa koje se može vidjeti i posjetiti. Zahvaljujući virtualnoj tehnologiji, studenti medicine imaju mogućnost praktičnog znanja tj. studentima se omogućuje obavljanja operacija na virtualnom pacijentu pa s time se ne dovodi u opasnost ljudskog života. Takvim pristupom, studentima se podiže kvaliteta učenja i prakse pa budu spremni za radne uvjete. (Azurdy, 2020)

Nedostaci:

#### 1. Visoka cijena

Jedan od glavnih nedostataka virtualne stvarnosti je da si to ne može svatko priuštiti. Vrlo je skupa i ne svaka škola, bolnica ili poduzeće neće imati financijsku mogućnost nabaviti ovakvu vrstu tehnologije kako bi mogli pružati svojim učenicima ili zaposlenicima iskustvo bez fizičkog pristupa. (Arango, 2022)

2. Demonstracije su spore

Virtualna stvarnost je spora za demonstracije. Potrebno je vrijeme za konfiguriranje slušalica, stavljanje ili podešavanje slušalica, objašnjavanje kontrola i korisniku za pregled sadržaja, gdje npr. u školama i poslovnim okruženjima potrebno je objasniti korištenje tehnologije svojim učenicima i zaposlenicima (Azurdy, 2020)

3. Potrebna su tehnička ažuriranja

Tehnologija virtualne stvarnosti može zahtijevati povremena ažuriranja hardvera, softvera i dodataka, što usporava korištenje tehnologije i može uzrokovati smetnje prilikom virtualne komunikacije. (Day, 2020)

4. Obuka u virtualnim okruženjima nije uvijek realna

Još jedan nedostatak virtualne stvarnosti je da osoba obučena u VR okruženju možda neće u potpunosti prenijeti virtualne vještine u stvarni svijet. Na primjer, vještine i izvedba u VR svijetu možda neće biti jednaka vještinama i performansama u stvarnom svijetu, kao što je simulacija letenja aviona ili izvedba operacija na virtualnim pacijentima Stoga, u nekim slučajevima, VR obuka možda neće dati iste rezultate u stvarnim životnim situacijama u usporedbi s rezultatima danim u virtualnoj stvarnosti. (Arango, 2022)

5. Tehnologija je još uvijek eksperimentalna

Iako se tehnologija za virtualnu stvarnost koristi u raznim područjima kao npr. obrazovanje, medicina, vojska i poslovanje, ovakva tehnologija je još uvijek eksperimentalna i nije razvijena do punog potencijala. Postojat će problemi i neće predočiti isti osjećaj kao u stvarnom svijetu. (Day, 2020)

## <span id="page-51-0"></span>8. Budući trendovi virtualne stvarnosti

Virtualna stvarnost je u pojedinim područjima društva već nekoliko godina omogućio rješavanju pojedinih problema, gdje je prije svega na svijet zabave imao velik utjecaj. (ParadaCreativa, 2022)

Ovakva tehnologija je dovedena u druga područja npr. u medicini i inženjerstvu, gdje najmodernija uporaba VR tehnologije je uvedena kod dronova, gdje pomoću uređaja putem naočala mogu upravljati dronove. (myservername.com, 2022)

Činjenica da je riječ o izvrsnoj tehnologiji, razvoj je povezan sa stvaranjem projekta s velikim ulaganjem, gdje proizvođači pokušavaju uključiti korisnike u razvoj sadržaja kako bi nadoknadili velika ulaganja. U sljedećim odlomcima prikazat će se događaji koji se provode i koji si predstavili progameri. (ParadaCreativa, 2022)

#### Facebook horizont

Prijedlog Facebook-a je da situacije zajedničkog života se nastoje integrirati s osobom pomoću virtualne stvarnosti. U prvoj verziji projekt 1.0. "Ready Player One", gdje je bilo omogućeno korisnicima da generiraju beskonačne stvarnosti. Za izradu virtualnog svijeta i iskustva stvara sam korisnik, gdje je moguće povesti svoje kolege koji će pratiti korisnika. Ostali korisnici također trebaju imati pristup ovoj tehnologiji kako bi pristupili virtualnoj stvarnosti. (ParadaCreativa, 2022)

#### Ručno praćenje

Riječ je o projektu koji se predstavlja kao uređaj gdje se upotrebljava hardver kao upravljači koji pomažu u stvaranju ponovnom pokretljivošću za interakciju s virtualnom stvarnošću. Ovo je kombinacija s Microsoftovim naočalama HoloLens koji omogućavaju interakciju s prilično širokom stvarnosti gdje korisnik koristi ruke. (myservername.com, 2022)

#### Oculus Link

S prisutnošću i razvojem Facebook-ovog Oculus Linka, ispravili su se nedostaci, gdje Oculus Quest je omogućavao korisnicima da se osamostale od računala i dajući jednostavne naočale, bez velike snage uređaja. Stvorena je potpora tako da se poveže s Oculus Questom putem kabelskog USB-a, gdje su prisutne aplikacije i naprednije igre. (myservername.com, 2022)

## <span id="page-52-0"></span>9. Zaključak

Tehnologija virtualne stvarnosti omogućuje i unaprjeđuje te mijenja način na koji funkcionira poslovni i životni svijet. Ovakva tehnologija i inovativni proizvodi garantiraju napredak i rast gospodarstva, obrazovanja, liječenja, komunikacija, poslovanju i slično. Razvojem interneta, te na smanjenoj cijeni tehnologije koja se koristi za virtualnu stvarnost ista je dostupna velikoj masi korisnika. Brojnim korisnicima omogućuje unaprjeđenje i nestaju prostorna ograničenja pa takva poslovanja posluju 24 sata, 365 dana u godini na globalnoj razini.

Virtualna stvarnost je veoma pogodna za razne edukacije i treninge. Takvom primjenom se ne troši stvarna oprema za trening, smanjuju se troškovi i edukacijom korisnici bez straha mogu isprobavati, vježbati i prisvajati razna iskustva bez opasnosti. U današnje vrijeme ostvaruju se ogromni rezultati pa se može zaključiti da je tehnologija virtualne stvarnosti prisutna. U ovom radu prikazano je kako se pristupa i koristi tehnologija virtualne stvarnosti te koji hardver i softver omogućuju izvedbu i korištenje tehnologije da bi mogla funkcionirati. Primjerima prikazanim u radu, vidljivo je koliko je takva primjena perspektivna, sigurna i učinkovita, a s druge strane ovakva tehnologija može biti veoma skupa i zahtjevna. Stvaranje profesionalnih aplikacija za virtualnu stvarnost je opsežan zadatak s obzirom na to da se podrazumijeva i kreiranje softvera koji uključuje faze izrade, a za uspješnost takvog projekta određuje ljudski faktor.

Glavna ograničenja za primjenu i razvoj aplikacija virtualne stvarnosti ovisi o softveru. Za ostvarenje virtualne stvarnosti upotrebljavaju se višestruki uređaji u kombinaciji te maštovitim rezultatima se implementiraju u softver. Iako ovakva tehnologija je korisna još uvijek nije u potpunosti istražena i iskorištena te postoje velike mogućnosti za njezin napredak. Tehnologija virtualne stvarnosti kao i svaka druga tehnologija za uspješnost ovisi o ljudskom faktoru te s vlastitim odabirom i otvorenim umom se može ovladati svijetom virtualne stvarnosti.

## <span id="page-53-0"></span>**Literatura**

Mazuryk, T. i Gervautz, M. (2017) Virtual Reality History, Applications, Technology and Future, Dostupno na: <https://citeseerx.ist.psu.edu/viewdoc/summary?doi=10.1.1.42.7849> (pristupljeno 8.siječanj.2022)

Alqahtani, A.S., Daghestani, L.F. i Ibrahim, L.F. (2017) Environments and System Types of Virtual Reality Technology in STEM: A Survey, Dostupno na: https://www.academia.edu/34234945/Environments\_and\_System\_Types\_of Virtual Reality Technology in STEM A Survey?from=cover page (pristupljeno 8.siječanj.2022)

Wexelblat, A. (1993) Artificial Realities as data visualitzation enviroments: problems and prospects ,Virtual reality Applications and Explorations, str 1-24 (pristupljeno 8.siječanj.2022)

Walsh, K.R. i Pawlowski, S.D. (2002) Virtual Reality: A Technology in Need of IS Research, Dostupno na: <https://aisel.aisnet.org/cgi/viewcontent.cgi?article=2785&context=cais> (pristupljeno 8.siječanj.2022)

Grbavac, J. i Grbavac, V. (2015) U*tjecaj multimedija posredstvom tehnologija virtualne realnosti na komunikacije*. Dostupno na: <https://hrcak.srce.hr/file/206699> (pristupljeno 8.siječanj.2022)

*Locogreenibiz.org: što je vr: povijest i vrste virtualne stvarnosti najnovija tehnologija* (2021) Dostupno na: [https://hr.locogreenbiz.org/virtual-reality/439](https://hr.locogreenbiz.org/virtual-reality/439-what-is-vr-history-and-types-of-virtual-reality-latest-tech.html) [what-is-vr-history-and-types-of-virtual-reality-latest-tech.html](https://hr.locogreenbiz.org/virtual-reality/439-what-is-vr-history-and-types-of-virtual-reality-latest-tech.html) (pristupljeno 12.siječanj.2022)

Burdea, C.G i Coiffet, P (2003) A short history of virtual reality, Virtual Reality Technology, str. 1-10 (pristupljeno 8.siječanj.2022)

Buckley, S (2015) *This Is How Valve's Amazing Lighthouse Tracking Technology Works*, Gizmodo.com. Dostupno na: [https://gizmodo.com/this-is](https://gizmodo.com/this-is-how-valve-s-amazing-lighthouse-tracking-technol-1705356768)[how-valve-s-amazing-lighthouse-tracking-technol-1705356768](https://gizmodo.com/this-is-how-valve-s-amazing-lighthouse-tracking-technol-1705356768) (pristupljeno 19.siječanj.2022)

Lewis, S (2019) *Amazon Sumerian*, SearchAws.Techradar.com. Dostupno na: <https://searchaws.techtarget.com/definition/Amazon-Sumerian> (pristupljeno 19.siječanj.2022)

Hartmann, T (2020) *Blender Simply Explained*, All3DP.com. Dostupno na: <https://all3dp.com/2/blender-simply-explained/> (21.siječanj.2022)

Pino, N (2021) *HTC Vive review*, Techradar.com. Dostupno na: <https://www.techradar.com/reviews/wearables/htc-vive-1286775/review> (pristupljeno 19.siječnja.2022)

Lee, J (2015) An overview of Unreal Engine, Packthub.com. Dostupno na: <https://hub.packtpub.com/overview-unreal-engine/> (pristupljeno 19.siječnja.2022)

*Unity3d.com: Unity Manual* (2022) Dostupno na: <https://docs.unity3d.com/Manual/index.html> [https://en.wikipedia.org/wiki/Unity\\_\(game\\_engine\) -](https://en.wikipedia.org/wiki/Unity_(game_engine)#Overview) Overview (pristupljeno 21.siječanj.2022)

*Educba.com: What is Unreal Engine* (2020) Dostupno na: <https://www.educba.com/what-is-unreal-engine/> (pristupljeno 21.siječanj.2022)

*Niora-net: samsung gear vr sm r325* (2022) Dostupno na: [https://www.niora.net/en/p/samsung\\_gear\\_vr\\_sm\\_r325](https://www.niora.net/en/p/samsung_gear_vr_sm_r325) (pristupljeno 17.siječanj 2022.)

*Niora-net: oculust rift cv1* (2022) Dostupno na: [https://www.niora.net/en/p/oculus\\_rift\\_cv1](https://www.niora.net/en/p/oculus_rift_cv1) (pristupljeno 17.siječanj 2022.)

*Niora-net: sony playstation vr* (2022) Dostupno na: [https://www.niora.net/en/p/sony\\_playstation\\_vr](https://www.niora.net/en/p/sony_playstation_vr) (pristupljeno 17.siječanj 2022.)

*Niora-net: htc vive* (2022) Dostupno na: [https://www.niora.net/en/p/htc\\_vive](https://www.niora.net/en/p/htc_vive) (pristupljeno 17.siječanj 2022.)

Westwood, J., Westwood, S., Tsai, L., Haluck, R., Hoffman, H., Robb, R., Senger, S. i Vosburgh, K (2011) Medicine meets Virtual Reality, Deformation modelling, str. 205-207 (pristupljeno 28.travanj.2022)

*Simtk-com: OpenSim Documentation* (2010) Dostupno na: <https://simtk-confluence.stanford.edu:8443/display/OpenSim/Scripting> (pristupljeno 28.travanj.2022)

*Wiredelta.com*: The VR Technology For Future Business Meetings – MeetinVR (2022) Dostupno na: [https://wiredelta.com/vr-technology-for-future](https://wiredelta.com/vr-technology-for-future-business-meetings-meetinvr/)[business-meetings-meetinvr/](https://wiredelta.com/vr-technology-for-future-business-meetings-meetinvr/) pristupljeno (28.travanj.2022)

Strickland, J (2015) How Virtual Reality Military Applications Work, science.howstuffworks.com, Dostupno na: <https://science.howstuffworks.com/virtual-military1.htm> (pristupljeno 28.travanj.2022)

*FlightGear: About FlightGear* (2012) Dostupno na: <https://www.flightgear.org/about/> (pristupljeno 28.travanj.2022)

*Wiki.FlightGear.org : How to: Start core development* (2012) Dostupno na: [https://wiki.flightgear.org/Howto:Start\\_core\\_development#Welcome\\_to\\_Flight](https://wiki.flightgear.org/Howto:Start_core_development#Welcome_to_FlightGear) [Gear](https://wiki.flightgear.org/Howto:Start_core_development#Welcome_to_FlightGear) (pristupljeno 28.travanj.2022)

*Gilbert, N (2020)* 74 Virtual Reality Statistics You Must Know in 2021/2022: Adoption, Usage & Market Share, financesonline.com, dostupno na: <https://financesonline.com/virtual-reality-statistics/> (pristupljeno 16.svibanj.2022)

Jaramillo, N (2022) Unity VR Tutorial, xbootcamp.com, dostupno na: <https://xrbootcamp.com/unity-vr-tutorial-for-beginners/#headline-361-763> (pristupljeno 16.svibanj.2022)

altexsoft.com (2022) VR Development: Intro to Creating Virtual Reality Content, dostupno na: [https://www.altexsoft.com/blog/engineering/how-to-get](https://www.altexsoft.com/blog/engineering/how-to-get-started-with-vr-intro-to-your-first-virtual-reality-project/)[started-with-vr-intro-to-your-first-virtual-reality-project/](https://www.altexsoft.com/blog/engineering/how-to-get-started-with-vr-intro-to-your-first-virtual-reality-project/) (pristupljeno 30.lipanj.2022)

Wachenfelt, P.W, Lobacher, L, Masharqa, J, Izosimov, D, Saxena, A (2019) Project Wander Back-end API, Wander Api, github.com, dostupno na: <https://github.com/CraftAcademy/wander-api> (pristupljeno 30.lipanj.2022)

ezadar.net (2019) Inovativni turistički proizvod: 3D šetnja kroz zadarsku povijest. Dostupno na: [https://ezadar.rtl.hr/dogadaji/3518383/inovativno-3d](https://ezadar.rtl.hr/dogadaji/3518383/inovativno-3d-setnja-krozzadarsku-povijest/)[setnja-krozzadarsku-povijest/](https://ezadar.rtl.hr/dogadaji/3518383/inovativno-3d-setnja-krozzadarsku-povijest/) (pristupljeno 30.lipanj.2022)

Wranka, M (2022) I vojska želi svoj metaverzum: Mogao bi promijeniti ne samo borbu, već i način na koji se donose odluke, T-Portal.hr, dostupno na: [https://www.tportal.hr/tehno/clanak/i-vojska-zeli-svoj-metaverzum-mogao-bi](https://www.tportal.hr/tehno/clanak/i-vojska-zeli-svoj-metaverzum-mogao-bi-promijeniti-ne-samo-borbu-vec-i-nacin-na-koji-se-donose-odluke-20220518/print)[promijeniti-ne-samo-borbu-vec-i-nacin-na-koji-se-donose-odluke-](https://www.tportal.hr/tehno/clanak/i-vojska-zeli-svoj-metaverzum-mogao-bi-promijeniti-ne-samo-borbu-vec-i-nacin-na-koji-se-donose-odluke-20220518/print)[20220518/print](https://www.tportal.hr/tehno/clanak/i-vojska-zeli-svoj-metaverzum-mogao-bi-promijeniti-ne-samo-borbu-vec-i-nacin-na-koji-se-donose-odluke-20220518/print) (pristupljeno 30.lipanj.2022)

Medic-life.com: Kako se virtualna tehnologija koristi u medicini 2022 (2022), dostupno na: [https://hr.medic-life.com/how-virtual-reality-is-gaining-traction-in](https://hr.medic-life.com/how-virtual-reality-is-gaining-traction-in-healthcare-17025)[healthcare-17025](https://hr.medic-life.com/how-virtual-reality-is-gaining-traction-in-healthcare-17025) (pristupljeno 30.lipanj.2022)

Ljevnaić, I (2022) Projekt "Virtualna stvarnost u Bibliobusu", skole.hr, dostupno na:<https://www.skole.hr/projekt-virtualna-stvarnost-u-bibliobusu/>(pristupljeno 30.lipanj.2022)

Azurdy, J (2020) Virtual and Augmented Reality: Pros and Cons, encora.com, dostupno na: [https://www.encora.com/insights/virtual-and-augmented-reality](https://www.encora.com/insights/virtual-and-augmented-reality-pros-and-cons)[pros-and-cons](https://www.encora.com/insights/virtual-and-augmented-reality-pros-and-cons) (pristupljeno 13.srpanj.2022)

Day, N (2020) VR Training: Pros and Cons, LinkedIn.com, dostupno na: <https://www.linkedin.com/pulse/vr-training-pros-cons-nick-day> (pristupljeno 13.srpanj.2022)

Tiilikainen, O (2021) The Pros & Cons of Virtual Reality in L&D, valamis.com, dostupno na:<https://www.valamis.com/blog/pros-and-cons-of-virtual-reality> (pristupljeno 13.srpanj.2022)

Arango, B (2022) Pros and Cons of Virtual Reality, filmora.wondershare.com, dostupno na: [https://filmora.wondershare.com/virtual-reality/pros-cons-virtual](https://filmora.wondershare.com/virtual-reality/pros-cons-virtual-virtual.html)[virtual.html](https://filmora.wondershare.com/virtual-reality/pros-cons-virtual-virtual.html) (pristupljeno 13.srpanj.2022)

*ParadaCreativa.es: Budućnost virtualne stvarnosti i njezina neposredna dominacija* (2022), dostupno na: [https://paradacreativa.es/hr/el-futuro-de-la](https://paradacreativa.es/hr/el-futuro-de-la-realidad-virtual/)[realidad-virtual/](https://paradacreativa.es/hr/el-futuro-de-la-realidad-virtual/) (pristupljeno 14.srpanj.2022)

Myservername.com: Budućnost virtualne stvarnosti – tržišni trendovi i izazovi (2022), dostupno na: [https://hr.myservername.com/future-virtual-reality](https://hr.myservername.com/future-virtual-reality-market-trends)[market-trends](https://hr.myservername.com/future-virtual-reality-market-trends) (pristupljeno 14.srpanj.2022)

Smajić, M. (2019) Hrvatska u vrhu svjetskih proizvođača video igara, metroportal.hr, dostupno na: [http://metro-portal.hr/hrvatska-u-vrhu-svjetskih](http://metro-portal.hr/hrvatska-u-vrhu-svjetskih-proizvodjaca-video-igara/120247?m=0)[proizvodjaca-video-igara/120247?m=0](http://metro-portal.hr/hrvatska-u-vrhu-svjetskih-proizvodjaca-video-igara/120247?m=0) (pristupljeno 8.siječanj.2022)

mechdyne.com (2020) Cave Immersive VR, dostupno na: [https://www.mechdyne.com/av-vr-solutions/solutions/virtual-augmented](https://www.mechdyne.com/av-vr-solutions/solutions/virtual-augmented-reality/cave/)[reality/cave/](https://www.mechdyne.com/av-vr-solutions/solutions/virtual-augmented-reality/cave/) (pristupljeno 8.siječanj.2022)

Smith, R. (2017) Dell enters VR Arena With "Visor" HMD, dostupno na: <https://www.anandtech.com/show/11778/dell-enters-vr-arena-with-visor-hmd> (pristupljeno 12.siječanj.2022)

Zhang, H. (2017) Head-mounted display-based intuitive virtual reality training system for the mining industry. International Journal of Mining Science and Technology, dostupno na:

[https://www.sciencedirect.com/science/article/pii/S2095268617303439?via%3](https://www.sciencedirect.com/science/article/pii/S2095268617303439?via%3Dihub) [Dihub](https://www.sciencedirect.com/science/article/pii/S2095268617303439?via%3Dihub) (pristupljeno 12.siječanj.2022)

Gallangher, C. (2019), A Brief Visual History of Virtual Reality, intermittentmechanism.blog, dostupno na: [https://intermittentmechanism.blog/2019/11/27/a-brief-visual-history-of-virtual](https://intermittentmechanism.blog/2019/11/27/a-brief-visual-history-of-virtual-reality/)[reality/](https://intermittentmechanism.blog/2019/11/27/a-brief-visual-history-of-virtual-reality/) (pristupljeno 12.siječanj.2022)

algalon.com (2019) A brief history of the development of virtual and augmented reality, dostupno na: [https://research.algalon.com/vr-ar-games](https://research.algalon.com/vr-ar-games-distributed-computing-increased-capabilities/)[distributed-computing-increased-capabilities/](https://research.algalon.com/vr-ar-games-distributed-computing-increased-capabilities/) (pristupljeno 12.siječanj.2022)

Lang, B (2015) Samsung Gear VR for S6 Retailing Through Amazon and Prime, roadtovr.com, dostupno na: [https://www.roadtovr.com/samsung-gear](https://www.roadtovr.com/samsung-gear-vr-for-s6-retailing-through-amazon-and-prime/)[vr-for-s6-retailing-through-amazon-and-prime/](https://www.roadtovr.com/samsung-gear-vr-for-s6-retailing-through-amazon-and-prime/) (pristupljeno 17.siječanj 2022.)

Russel, H (2017) The least painful way to set up HTC Vive Lighthouses, vrheads.com, dostupno na: [https://www.vrheads.com/least-painful-way-set](https://www.vrheads.com/least-painful-way-set-htc-vive-lighthouses)[htc-vive-lighthouses](https://www.vrheads.com/least-painful-way-set-htc-vive-lighthouses) (pristupljeno 17.siječanj 2022.)

Lunden, I (2017) AWS launches Amazon Sumerian to build AR, VR and 3D apps quickly, techcrunch.com, dostupno na:

[https://techcrunch.com/2017/11/27/aws-announces-amazon-sumerian-for](https://techcrunch.com/2017/11/27/aws-announces-amazon-sumerian-for-building-ar-vr-and-3d-apps-quickly/)[building-ar-vr-and-3d-apps-quickly/](https://techcrunch.com/2017/11/27/aws-announces-amazon-sumerian-for-building-ar-vr-and-3d-apps-quickly/) (pristupljeno 19.siječnja.2022)

Unity3d.com: Unity 2022.1 Beta (2022), dostupno na: <https://unity3d.com/beta/2022.1b> (pristupljeno 19.siječnja.2022)

UnrealEngine.com: Datasmith Twinmotion Importer Plugin (2022), dostupno na: [https://www.unrealengine.com/marketplace/en-](https://www.unrealengine.com/marketplace/en-US/product/21cab2d84a794b7bab359eb1ba5d3e74/questions)[US/product/21cab2d84a794b7bab359eb1ba5d3e74/questions](https://www.unrealengine.com/marketplace/en-US/product/21cab2d84a794b7bab359eb1ba5d3e74/questions) (pristupljeno 19.siječnja.2022)

Outworldz.com: Opensim (2011), dostupno na: <https://www.outworldz.com/Opensim/> (pristupljeno 28.travanj.2022)

Dingman, H (2021) VR Classics Wander, oculus.com, dostupno na: <https://www.oculus.com/blog/vr-classics-wander/> (pristupljeno 28.travanj.2022)

Curt, O (2015) FlightGear V3-4 released, flightgear.org,dostupno na: <https://www.flightgear.org/flightgear-v3-4-released/> (pristupljeno 28.travanj.2022)

## <span id="page-58-0"></span>Popis slika

Statistika korištenja VR-a izvan video igara Video igre su najreprezentativniji primjer ne-imerzivne virtualne stvarnosti CAVE (Cave Atuomatic Virtual Enviroment) HMD Uređaj (Head Mounted Display) Komponente sustava virtualne stvarnosti Prvi HMD Uređaj Sensorama Prototip NASA VIVED Radna stanica The Provision 100 Samsung Gear s povezanim mobitelom Postolje i slušalice Oculus Rift Granice virtualnog prostora za igranje Oculus Rift-a Slušalice za Playstation VR Primjer korištenja uređaja Playstation VR-a Primjer korištenja sustava Lighthouse HTC Vive uređaj Primjer korištenja sustava HTC Vive Izrada virtualnog prostora u Sumerian-u Izrada 3D modela u Blender-u Izrada virtualnog prostora u Unity-u Prikaz virtualnog prostora u Unreal Engine softveru Osnovne faze za izradu virtualne stvarnosti Unity uređivač Testiranje scene u Unity-u Područje teleportacije u sceni Dodavanje objekta materijal na polje simulacije Simulacija prostora Egipta Simulacija posjete Eiffel-ovog Tornja Virtualna operacijska sala Simulacija letenja avionom

# <span id="page-59-0"></span>Popis tablica

Prikaz prednosti i nedostataka virtualne stvarnosti